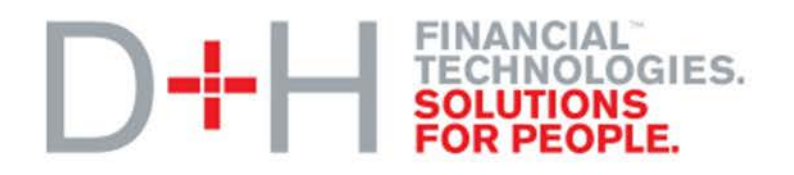

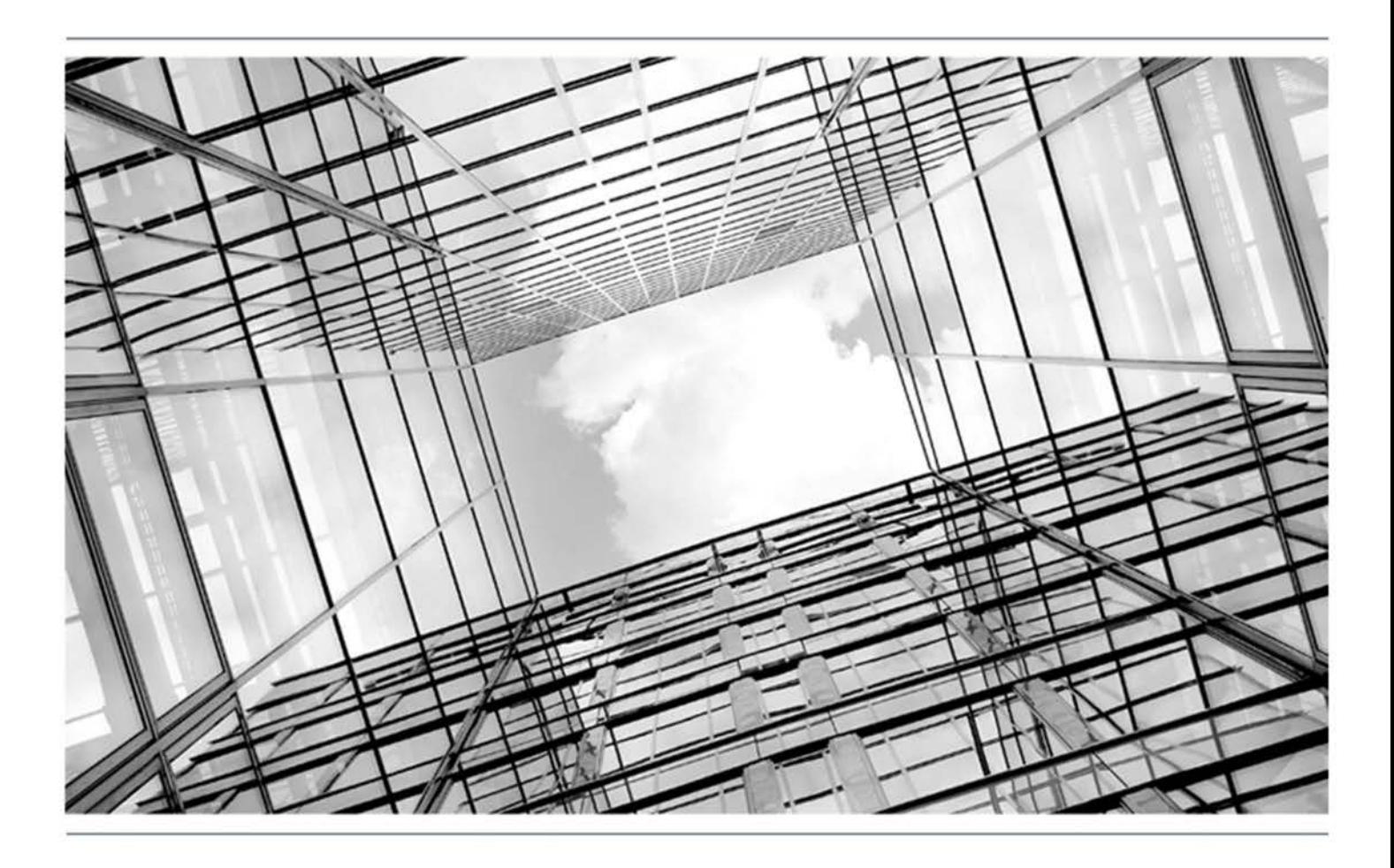

# Global PAYplus Version 4.6.6

# **Method of Payment**

Business Guide

## **Copyright**

© 2009-2017 D+H Global Transaction Banking Solutions. All rights reserved. D+H is a trademark of D+H Limited Partnership.

PROPRIETARY AND CONFIDENTIAL - This document contains information, which contains Confidential and Know How property of D+H. Disclosure to or use by persons who are not expressly authorized in writing by D+H is strictly prohibited.

D+H reserves the right to alter the specifications and descriptions in this publication without prior notice. No part of this publication shall be deemed to be part of any contract or warranty unless specifically incorporated by reference into such contract or warranty.

All brand or product names are the trademarks or registered trademarks of their respective holders.

The information contained herein is merely descriptive in nature, and does not constitute a binding offer for the license of the product described herein.

Catalog ID: GPP4.6-00-B03-06-201706

## **Version Control**

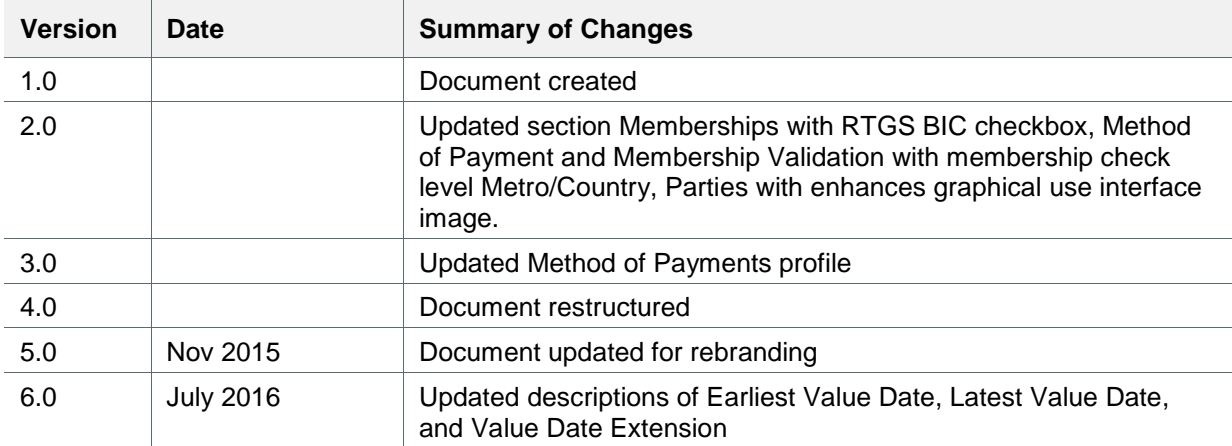

## **Table of Contents**

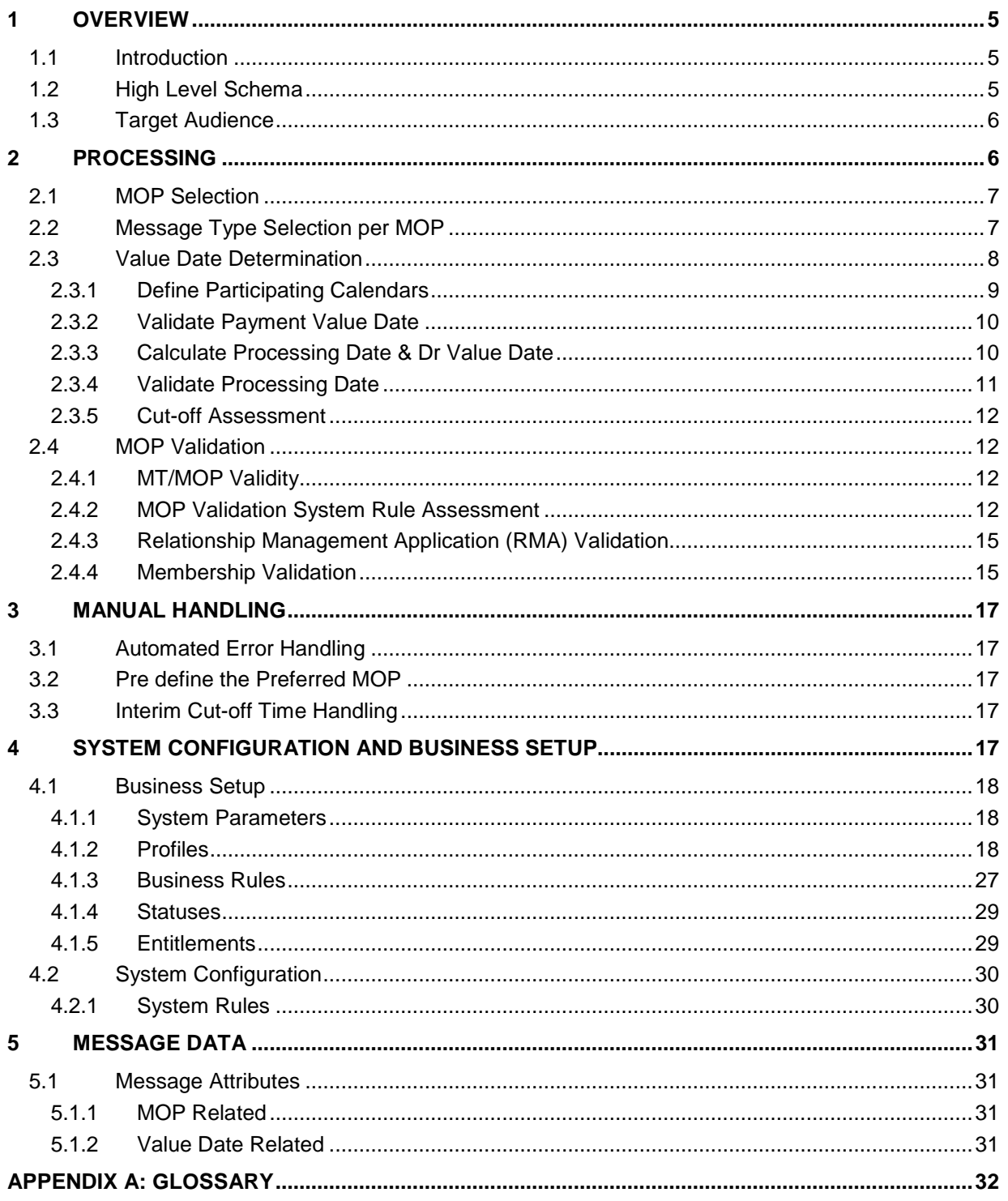

## <span id="page-4-0"></span>**1 Overview**

## <span id="page-4-1"></span>**1.1 Introduction**

Method of Payment defines the means via which a payment is executed / delivered (for example, Book Transfer, SWIFT, via the RTGS/Clearing House).

The method of payment determines many aspects of the processing such as:

- Clearing Settlement account (when using RTGS such as TARGET).
- Value date determination (by taking into account the cut-off restrictions & the relevant calendars to be used)
- Formats and message types to be used
- Whether membership validation is required (e.g. EBA membership)
- Whether exchange of bilateral keys or RMA required
- Whether routing through correspondents is allowed or not

Global PAYplus (GPP) supports both automatic and manual method of payment selection:

- The initiator (manual or electronic) may determine the method of payment, in which case GPP validates the requested method of payment against various validation parameters.
- Alternatively, the initiator of the payment may leave the method of payment selection to be executed by GPP. The automatic method of payment selection is done using the bank-defined Method of Payment Selection rules. GPP scans all the Method of Payment Selection rules in order of priority and selects the first one (i.e. the rule with the highest priority) that is valid both against the payment at hand and against the method of payment itself that gives the earliest valid value date to the message. This allows the bank to determine its own preferences in usage of the various alternative methods of payments while maintaining integrity of usage.

This business guide describes in detail:

- MOPs
- **Memberships**
- Relationship management application (RMA)
- SWIFT Standard Settlement Instructions (SSI) or Bank routing as it is described in GPP
- Value date determination
- Calendars selection
- Cut-off assessment

## <span id="page-4-2"></span>**1.2 High Level Schema**

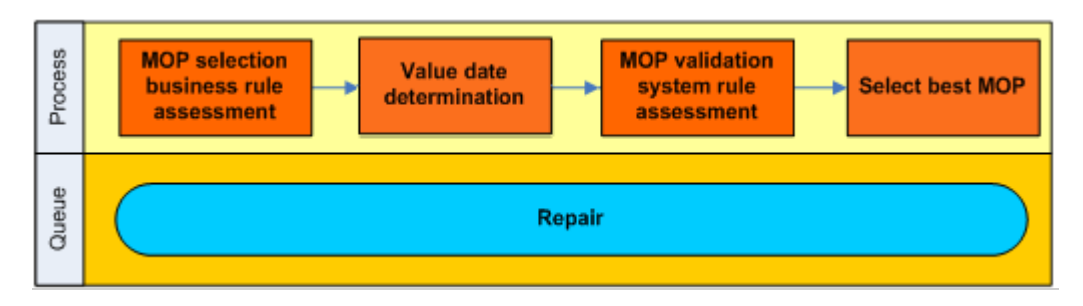

## <span id="page-5-0"></span>**1.3 Target Audience**

This document describes the MOP workflow. It is designed for business analysts and system administrators who need to set up and configure this feature. It is also of value to anyone who wants to know more about how this feature is implemented.

## <span id="page-5-1"></span>**2 Processing**

This section details how GPP processes Method of Payment (MOP) selection.

The MOP Selection service determines the best method/channel to transfer funds. It is performed in seven steps:

- 1. MOP selection: Selecting all applicable MOPs as determined by payment attributes. This step is performed first at the specific customer level and then at the default (Office) level.
- 2. Message type selection per MOP: Temporary setup of Message Type (MT) per the examined MOP.
- 3. Value date determination: Calculate MOP Value Date for each of the candidate MOPs found in previous step. This step includes an assessment of all types of Cut-offs that are set in the system
- 4. MOP validation: Additional validations that are performed on the selected MOPs from previous step, or performed on a specific MOP that was input manually.
- 5. RMA check: Re-check bilateral key dates (if needed).
- 6. Message type selection: Restore original MT (after all applicable MOPs are examined)
- 7. MOP determination: Selecting the 'Best MOP' out of the MOPs found at previous step.

The service can run in two modes:

- Full MOP Selection includes steps 1-7
- MOP Validation includes steps 4-7

In cases where the first-in-credit chain cannot be reached either directly (when accounting relationship exists) or via a clearing house (usually when sending foreign currency to the first in credit chain) the Bank routing profile is assessed to find the first-in-credit chain correspondent and MOP selection is performed again.

See GPP Business Guide Building Correspondent Chain for more details.

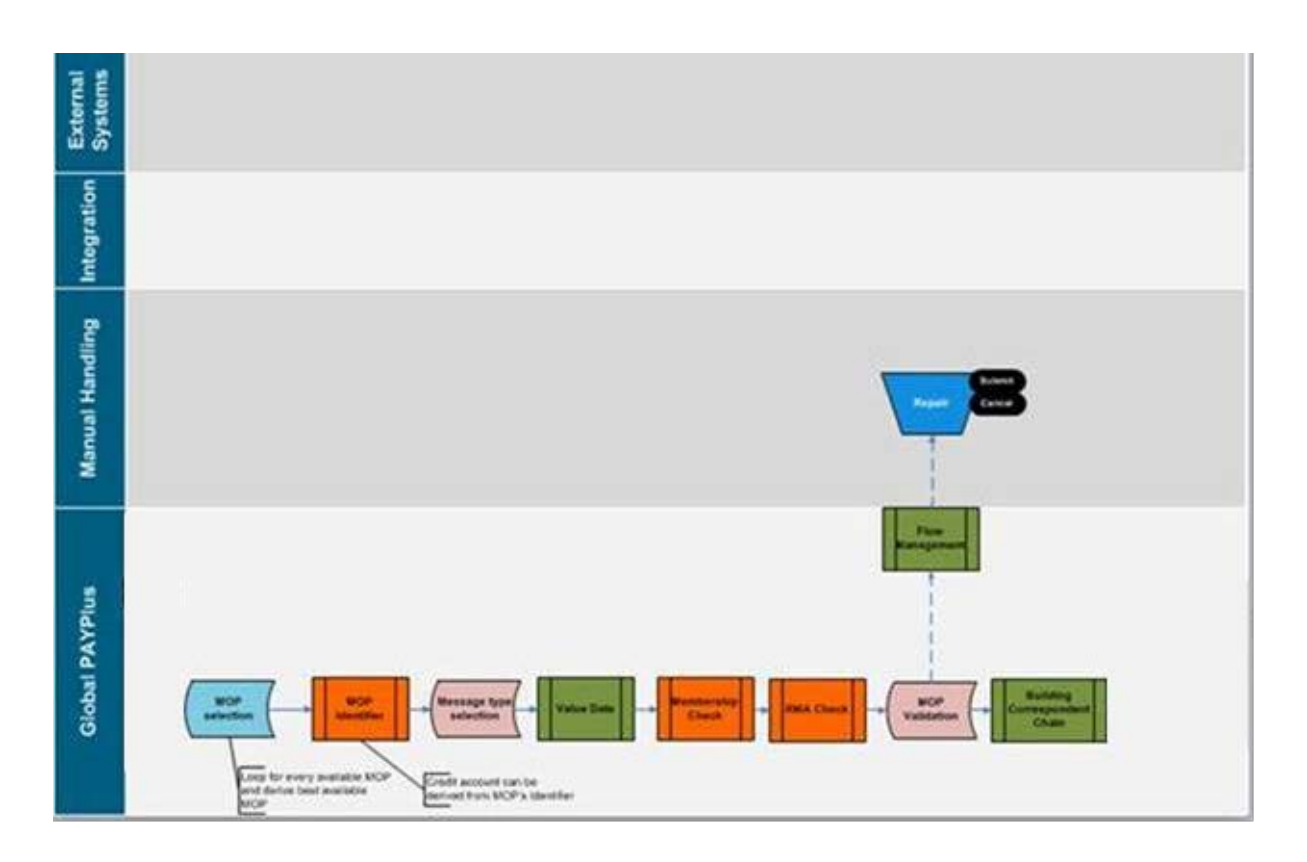

## <span id="page-6-0"></span>**2.1 MOP Selection**

- 1. Assess MOP Selection business rules that are attached to the receiving party and the Office.
- 2. Collect all applicable MOPs.
- 3. If MOP exists, then continue to MOP Validation.

MOP Selection Rules are used to determine and assign a MOP for each payment.

- The list of available actions for MOP Selection rules consists of all the active MOPs in the system
- The rule can be attached to Party and Office

If a STOP action is defined, the service stops evaluating the MOP selection rules from this point onward (both at Customer and Office level).

The outcome of the evaluation process is a list of applicable MOPs that are further validated in the next step.

Note: It is possible that the same MOP is found valid after the MOP selection phase is complete. In this case, the list of applicable MOPs is distinct (i.e. use only one MOP, where more than one applicable MOP is found).

## <span id="page-6-1"></span>**2.2 Message Type Selection per MOP**

Note: The Message Type may be received with the message, or manually defined by the operator.

System table MSG\_TYPE\_MOP defines the applicable message types for every MOP.

For example, Target 2 supports SWIFT 103 and 202, and not pain or pacs (ISO based payment types). Since it is possible for GPP to receive the ISO-based message types, a temporary conversion is required just to ensure that the message type is supported for the MOP. The validation itself is performed during the MOP validation step.

The system rule Message Type selection is evaluated and converts the original message type to a different one depending on the candidate MOP (which is the sub-rule type in this system rule).

The message type is temporarily set in the payment information and it is restored back to the original message type information when all applicable MOPs have been examined.

**Note:** Each time a MOP is examined, the relevant Message Type – if found by the process – becomes the temporary Message Type, overriding the previous one. The original Message Type is restored before selecting the best MOP.

## <span id="page-7-0"></span>**2.3 Value Date Determination**

For every candidate MOP, a value date calculation is performed.

To be able to conclude, the processing date, which is an internal attribute, should be determined. This is the date the payment needs to be processed by before posting. It comprises the following steps:

- **[Define Participating Calendars](#page-8-0)**
- [Validate Payment Value Date](#page-9-0)
- [Calculate Processing Date & Dr Value Date](#page-9-1)
- **[Validate Processing Date](#page-10-0)**
- **[Cut-off Assessment](#page-11-0)**

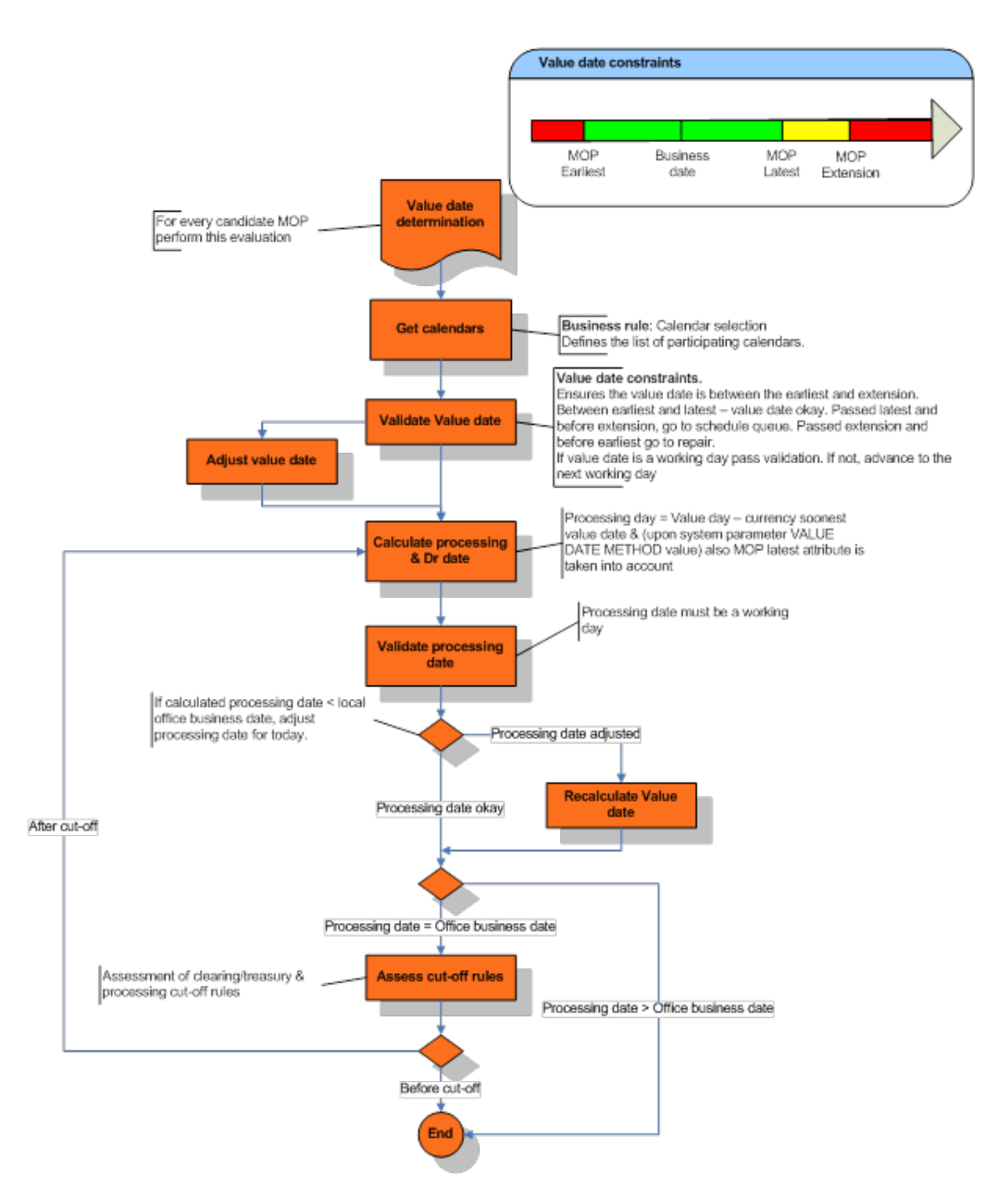

## <span id="page-8-0"></span>**2.3.1 Define Participating Calendars**

- Assess Calendar Selection business rule to allow a selection of the relevant participating calendars.
- The system default selection is the list of all participating calendars. The business rule action allows an exclusion or inclusion of specific (or some) calendars from the list. In this rule, all matching rules are selected.
- Calendar list:

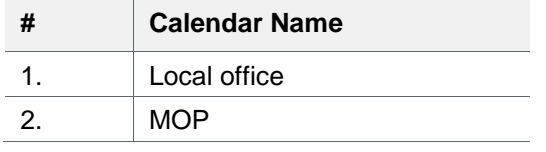

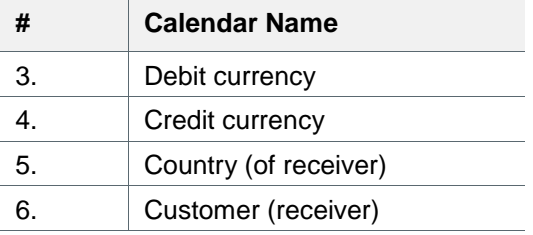

• The list of actions (calendar inclusion/exclusion):

#### **Rule Action Name**

- Exclude Country Calendar
- Exclude Credit Currency Calendar
- Exclude Credit Customer Calendar
- Exclude Debit Currency Calendar
- Exclude Mop Calendar
- Exclude Office Calendar
- Include Country Calendar
- Include Credit Currency Calendar
- Include Credit Customer Calendar
- Include Debit Currency Calendar
- Include Mop Calendar

Include Office Calendar

The system concatenates all defined calendars into one virtual calendar. This calendar takes effect in the business date calculation.

## <span id="page-9-0"></span>**2.3.2 Validate Payment Value Date**

- 1. If the payment value date >= local office business date:
	- a. If the payment value date < MOP attribute extension, ensure the payment value date is a business date for the concatenated calendar. If the payment value date is a non-working day, advance the payment value date to the next working day.
	- b. If the payment value date > MOP attribute extension, stop evaluation and set the payment to repair.
- 2. If the payment value date < local office business date:
	- a. If the payment value date < MOP attribute earliest, set the payment value date to the earliest value date.
	- b. If the payment value date > MOP attribute earliest, ensure the payment value date is a working day. If it is a non-working day, adjust it to the next working day.

## <span id="page-9-1"></span>**2.3.3 Calculate Processing Date & Dr Value Date**

- 1. Set Soonest value date (Soonest std vd) attribute. Soonest value date = the value of the participating customer overrides soonest value date (D\_STANDARD\_VD). If not empty, then soonest value date is known and should be taken into account as received. This skips the derivation phase below. If received empty, then value should be derived. Continue to next step.
	- a. If there is no currency conversion involved, set soonest value date  $= 0$  and exit service.
- b. If there is currency conversion in payment or where there is no conversion but system parameter [ALWAYS\\_INCL\\_CCY\\_SOONEST](#page-17-3) is set to Yes, derive the soonest value date as follows:
	- i. Define the relevant participating customer in conversion (i.e. either debit or credit customer) and check whether the customer is set up for expedited soonest value date (CUSTOMRS.FX\_EXPEDITE = 1).
	- ii. Find a matching soonest value date profile from:
		- Exchange rate info for the specific payment currency pairs
		- Currency preferences (referring to the "other" currency with base currency)
- 2. Calculate processing date:
	- a. VALUE\_DATE\_METHOD set to LATEST:
	- b. With system parameter VALUE\_DATE\_METHOD set to LATEST the debit value date is defined by the soonest value date (working days) before the instruction value date and the processing date is the same as the debit value date.

**Processing date = value date –soonest value date**

Dr date = Processing date

- c. VALUE\_DATE\_METHOD set to EARLIEST\_PD
	- i. With system parameter set to EARLIEST\_PD, the debit value date is defined by the soonest value date (working days) before the instruction value date and the processing date is defined by the MOP latest value date (this may cause situations where a message is sent out of the bank with future debit and credit value date).

**Processing date = value date – Maximum of (MOP latest & soonest value date)**

Dr date = value date –soonest value date

- d. VALUE\_DATE\_METHOD set to EARLIEST\_DR :
	- i. With system parameter set to EARLIEST\_DR, the debit value date is defined by the soonest value date (working days) before the instruction value date and may be changed if the MOP latest value date enables sending the message in advance. In this case, the debit value date is adjusted to the MOP latest MOP value date (no earlier than TODAY). The processing date is defined by the MOP latest value date as well.

**Processing date = value date – Maximum of (MOP latest & soonest value date)**

Dr date = Processing date

## <span id="page-10-0"></span>**2.3.4 Validate Processing Date**

Processing date must be greater than or equal to the office business date.

- 1. If < TODAY, then set the processing date for TODAY and recalculate the new credit value date.
- 2. Must be a working day:
	- a. If a holiday then move forward to the next working day.
	- b. Reevaluate value date if processing date was adjusted.

## <span id="page-11-0"></span>**2.3.5 Cut-off Assessment**

- 1. Processing date is performed for TODAY processing date only.
- 2. If passed Cut-off time, advance processing date (for processing Cut-off) or credit value date (for clearing and treasury Cut-off) & recalculate the value date.
- 3. If processing date > business date, the Cut-off rules are not assessed and the payment is warehoused in the Scheduled queue
- 4. The following logic applies for all Cut-off assessments:
	- a. Assess the relevant Cut-off business rule to retrieve a Cut-off profile.
		- i. Cut-off profile includes interim Cut-off time and final Cut-off time.
		- ii. It is also possible to define different times per specific dates.
	- b. If rule is not found, take the default rule that is defined in the Static Data as follows:
		- i. Default processing Cut-off rule over the local office profile.
		- ii. Default clearing Cut-off rule over the MOP profile.
		- iii. Default treasury Cut-off rule over the currency profile.
	- c. If a rule is found (or if taken from the default profile) check server local office time with the interim and final Cut-off time.
		- i. If before interim Cut-off time, then set the relevant cut-off status to 'Before'.
		- ii. If after interim and before final, set the relevant cut-off time to 'XXX' and assess the missed Cut-off business rules.
			- If a matching rule is found, set payment status to Repair and prompt the user (would you like to override). User action may be:
				- $\triangleright$  Override (allow processing) set cut-off status to 'XXX'
				- $\triangleright$  Not override set Cut-off status to 'XXX'
			- If a matching rule not found, the interim cut-off is considered as passed Cut-off and will be set to 'XXX'.
		- iii. If after final Cut-off, set the Cut-off status to 'After'.

**Note:** System parameter REPAIR\_AFTER\_CUTOFF specifies whether the system can move the value date when Cut-off time is passed. This is done when the payment was captured via a feeding system and the bank/FI is obligated for the feeding value date and considers the passed Cut-off time a bank/FI issue.

## <span id="page-11-1"></span>**2.4 MOP Validation**

## <span id="page-11-2"></span>**2.4.1 MT/MOP Validity**

The MT/MOP combination validity is checked by accessing the MSG\_TYPE\_MOP table with the payment's MT and candidate MOP. If the combination is found, the service continues with the evaluation of the MOP validation rules. Otherwise, the service stops the evaluation of the current MOP and continues to the next MOP. An error describing the reason for failure of the current MOP needs to be defined.

## <span id="page-11-3"></span>**2.4.2 MOP Validation System Rule Assessment**

The MOP profile includes attributes that help in specifying the MOP. Some attributes are used for validation, for example, the MOP maximum allowed amount is specified in the MOP profile and is validated to be within the MOP boundaries for every payment.

The following attributes take part in the MOP validation:

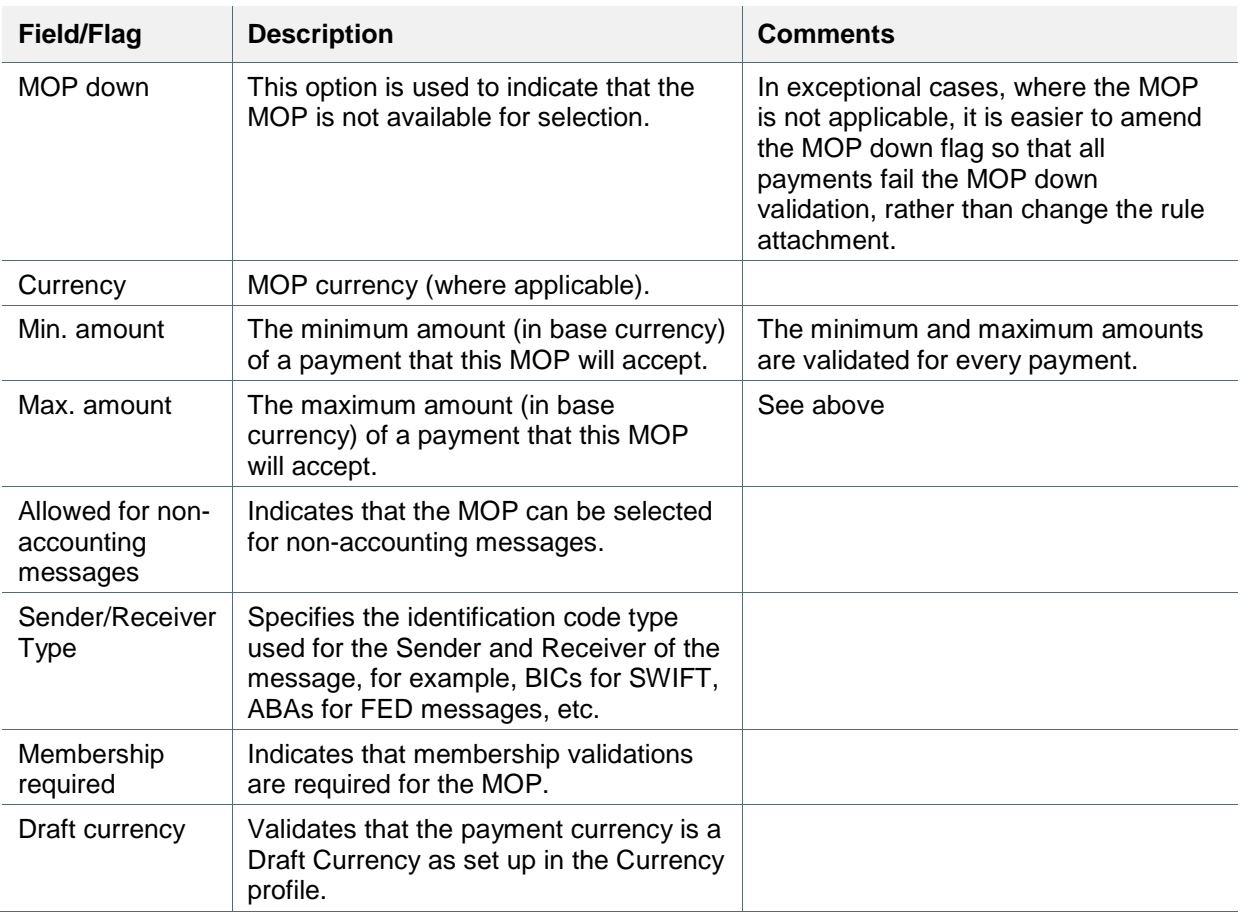

The MOP Validation system rule specifies extra validations that should be performed on the candidate MOP. The table describes a pre-defined set of rules that cover the current validations:

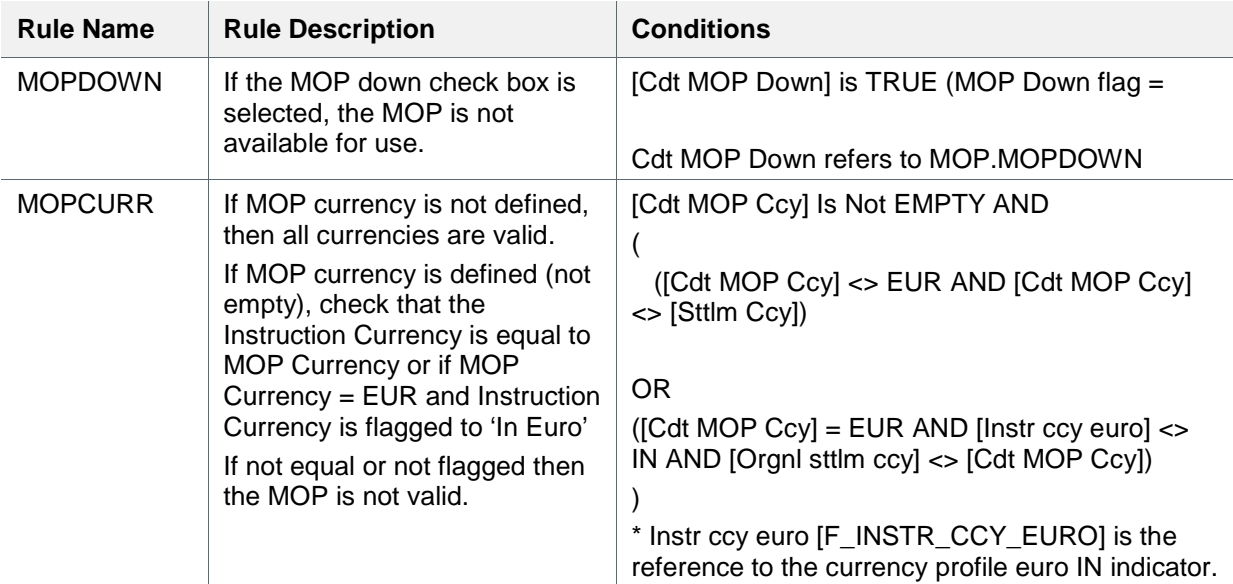

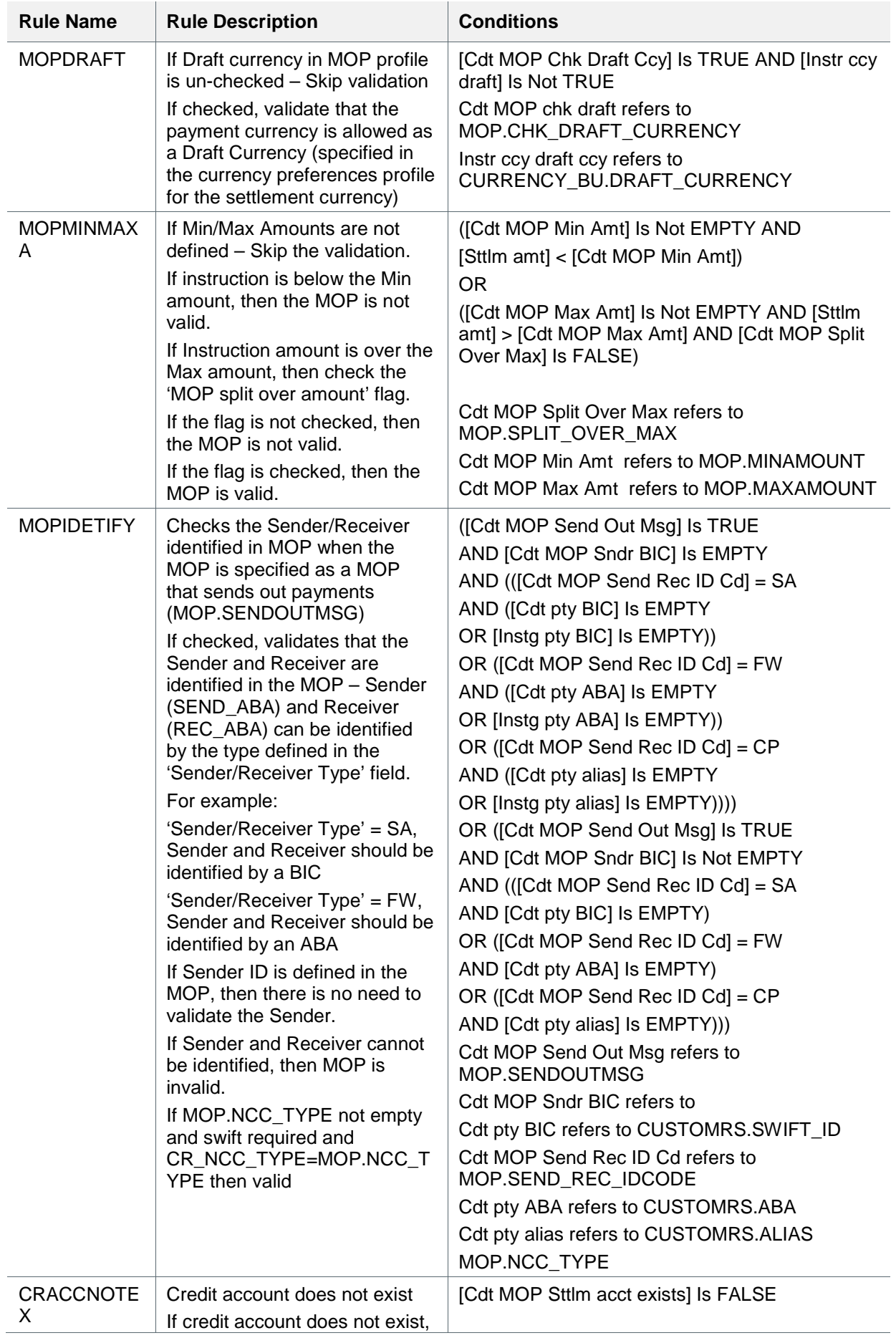

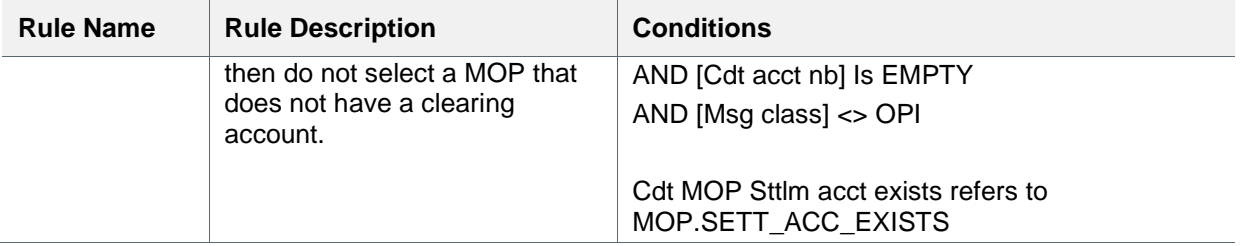

If the MOP is found to be invalid, i.e., a fitting rule is found, the service stops the evaluation of the MOP validation rules and continues to the next MOP. If there is no other MOP to validate, then the MOP Selection service finishes.

## <span id="page-14-0"></span>**2.4.3 Relationship Management Application (RMA) Validation**

If no fitting rule is found, meaning the MOP is valid, the service performs the RMA (former Bilateral Keys) validation (where required to do so by candidate MOP profile)

If the RMA check required check box is not selected in the [Method of Payment](#page-20-0) profile (MOP.BILATERALKEYREQUIRED), then skip validation. If it is selected, then continue with the validation.

If selected, validate that there is a relationship with the candidate receiving bank (can be either the initial receiver or the full member that was mapped to receiver field) in Bilateral Key Profile.

**Note:** In the past, the validation of relationship was determined based on the existence of Bilateral Key between 2 counterparties. As of 2008, SWIFT introduced a mechanism called RMA that replaces the Bilateral Key mechanism and is now used for relationship validation.

If the MOP RMA check box is selected, access the SWIFT RMA profile with the following parameters:

- Correspondent the candidate receiver, BIC8
- Sender "own" BIC8
- Payment's Value Date if either the Start Date or the End Date of the RMA record is filled, the payment's processing date must be between those dates. The dates are expressed in Coordinated Universal Time (UTC). However, since the payment's processing date is only calculated later in the process, the validation of the date will be checked only after the processing date is determined, that is, after Step 4. If either the Start Date or the End Date of the RMA record is filled, a flag will be set to indicate that Step 5 needs to be performed.
- Payment's MT (Message Type) first, the process will check if the MT requires authorization an attribute of the MT. If it requires, and the permission list in the RMA record is not empty, then the process will further check if the payment's MT exist in the include list of MTs for this particular correspondent (or the payment's MT is not included in the excluded MTs – depending on the implementation).

The process only returns entries in active status. If no entry is found for the specific parameters, the MOP is not valid.

## <span id="page-14-1"></span>**2.4.4 Membership Validation**

Membership is validated if the MOP validation business rule passes and the candidate MOP requires membership check.

- 1. If the Membership required flag is not selected in the [Method of Payment](#page-20-0) profile, then skip validation.
- 2. If membership check is required, then
- d. Assess the type field to have an indication of the method of assessing the membership profile. Where type (MOP.MEMBERSHIP\_TYPE) =
	- iv. MOP use the MOP name to assess membership profile.
	- v. Group use the group name (defined in the next field- MOP.MOP\_GROUP) to assess the membership profile.
	- vi. MOPs in Group Find all MOPs that are associated with the defined group name field (i.e. get a list of MOPs in hand) and find membership to one of these MOPs in membership profile.
- 3. The Country entry point check box in the [Method of Payment](#page-20-0) profile is an additional check box that also defines the Membership assessment method: If selected, it indicates the entry point defined for the country of the receiver prior to membership validation. That is whether the receiver country code profile (COUNTRY\_CFG.STEP2\_ENABLED= 1) is set for Step2 enabled. Relevant for STEP2 XCT MOP
- 4. When assessing the membership profile, the following is assessed:
	- a. Select Member Type, Member ID, MOP and Processing Date.
	- b. The values of Member Type, Member ID and MOP may change as follows:
		- \* Member Type and Member ID (Receiver of the payment)
			- 1) If the receiver is identified in the MOP: Member Type = Sender/Receiver Type in MOP profile (SA, FW or CP) Member ID = Receiver (SA – SWIFT\_ID, FW – ABA, CP – ALIAS)
			- 2) Or Member Type = MOP.NCC\_TYPE (of the evaluated MOP) Member  $ID =$  the value in CR\_NCC
- 5. Analyzing the results:
	- a. If an entry found, validate that the Business Date is within the Valid from and Valid to dates. If not, MOP is invalid.
	- b. If the entry found is marked as associate (MEMBERSHIP.MEMBERASSOCIATE=A), then map the full member (MEMBERSHIP.MEMBERIFASSOCIATE) to be the new first-in-credit chain (in most cases it becomes the message receiver).
	- c. If no entry is found and the Receiver is identified by a BIC (Member Type = SA) then perform the check again:
		- i. If Check main BIC in membership check box (MOP.CHK\_MAIN\_BIC) is flagged, look for an entry in the [Memberships.](#page-19-0)
		- ❖ Set the Member check level
		- Metro (6 BIC digits, default)
		- Country (8 BIC digits)
	- d. If no entry is found, then MOP is invalid.

## <span id="page-16-0"></span>**3 Manual Handling**

## <span id="page-16-1"></span>**3.1 Automated Error Handling**

If GPP is not able to derive a MOP for the payment at hand, the payment is dropped to Repair for manual handling. Error messages are displayed in the error pane of the message.

Following manual handling (either correcting the payment or static data setup), the user must submit the payment for processing. GPP will then execute the MOP selection process again.

## <span id="page-16-2"></span>**3.2 Pre define the Preferred MOP**

When manually handling a payment, the user can either request that a specific MOP be assigned to a payment or allow GPP to determine the MOP for the payment at hand by invoking the MOP selection process.

If the user selects a specific MOP for the payment (selects the MOP from the drop-down list, where all MOPs appearing is this list are the MOPs whose profile is checked for manual selection by a User) then GPP only performs MOP validation. If validation fails then the payment is dropped to Repair with an error message indicating the reason for validation failure. If validation is successful, processing continues on the payment with the requested MOP.

## <span id="page-16-3"></span>**3.3 Interim Cut-off Time Handling**

When the missed cut-off rule found (i.e. passed interim cut-off time and before final cut-off time) the payment is routed to repair queue and the operator has to define whether the payment can continue processing (i.e. considered as if it is before final cut-off time) or actually passed cut-off.

## <span id="page-16-4"></span>**4 System Configuration and Business Setup**

The list of available MOPs is defined by D+H. If a new MOP is required, please contact D+H. All provided MOPs are setup on the global level office (from which an office based MOP can be copied and set).

The list of provided MOPs is:

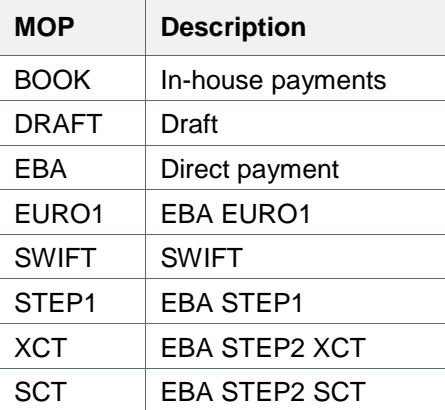

## <span id="page-17-0"></span>**4.1 Business Setup**

## <span id="page-17-1"></span>**4.1.1 System Parameters**

Specify whether the default global offices values are okay and if not specify a local office system parameters entries.

<span id="page-17-3"></span>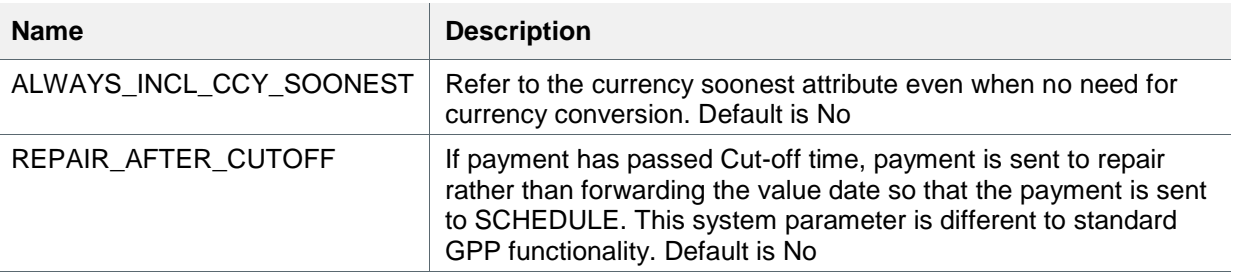

#### <span id="page-17-2"></span>**4.1.2 Profiles**

These are the details of the required setup in GPP profiles for the Method of Payment.

**Note:** For a detailed description of all the fields in the profiles, see GPP Online Help.

#### **4.1.2.1 Office**

The Offices profile identifies the main bank and all subsidiary banks and branches within a GPP SP installation. A single GPP SP installation can serve a number of institutions or branches.

These are the specific fields in the Offices profile that must be defined for MOP processing.

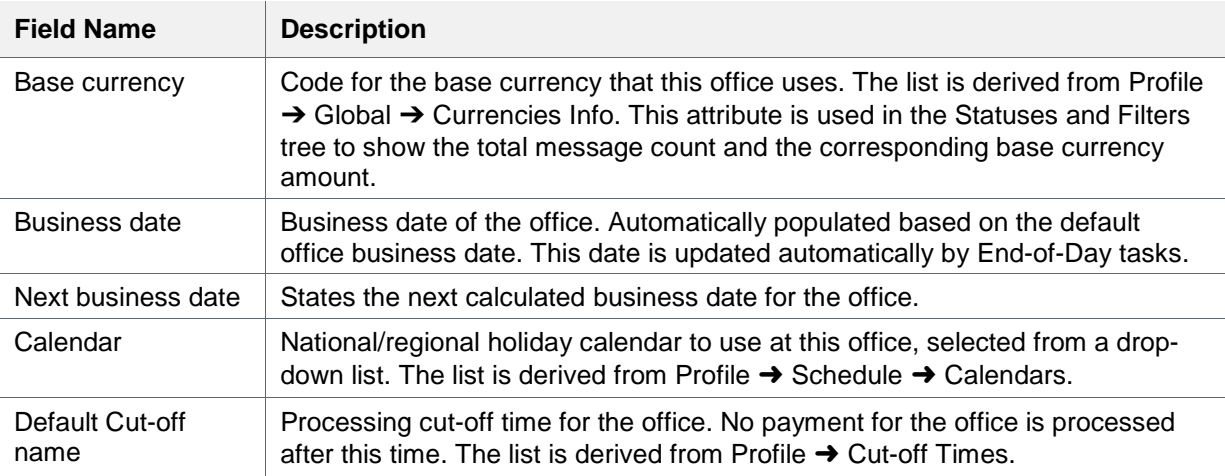

#### **4.1.2.2 Parties**

The Parties profile maintains the customer data. Customers can be financial institutions with which the office has a relationship or a private (non-financial) customer of the bank. The Parties profile defines bank information within the SWIFT or similar payment network. In this context, a Party includes any financial institution in the payment network, including your own financial institution.

These are the specific fields in the Main panel of the Parties profile that must be defined for MOP processing.

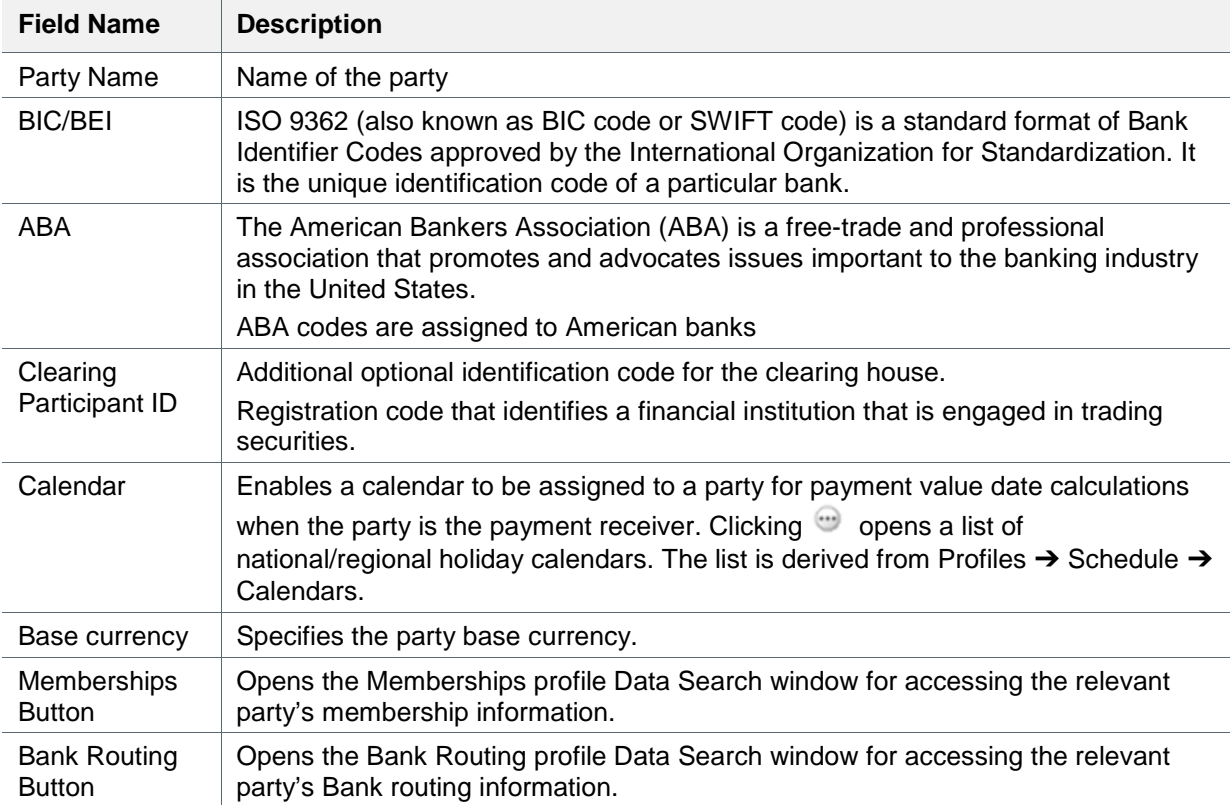

These are the specific fields in the Processing panel of the Parties profile that must be defined for MOP processing.

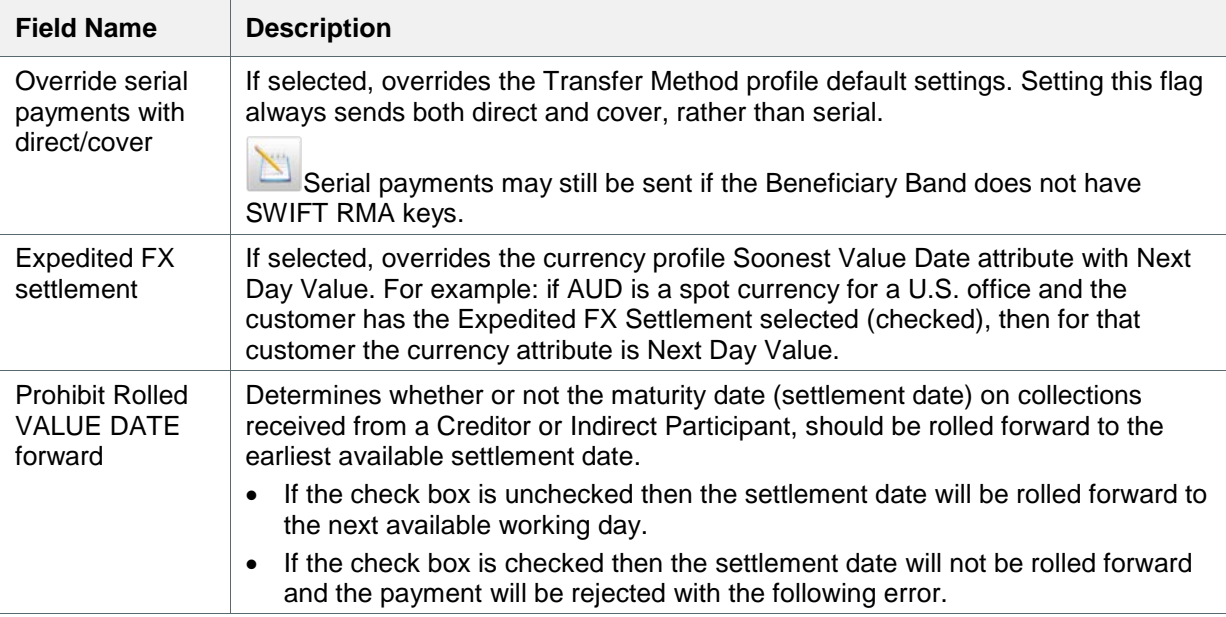

## **4.1.2.3 Bank Routing**

Bank Routing Profiles are also known as Standard settlement instructions (SSI). It is a directory that sets up, for each bank/FI, a list of agents that holds its foreign currency accounts. The bank route is associated with a party in the system (i.e. BIC11 level).

The business practice may define a higher level of bank routing that applies for all the banks/branches below that level. For example, it is possible to have a bank route for bank BANKGB22 (region level) and to state that all branches below it (example: BANKGB22ABC and BANKGB22DEF) share the same configuration.

Ensure the SSI information is setup under this profile. You may use profile update task to perform this task by a service.

These are the specific fields in the Bank Routing profile that must be defined for MOP processing.

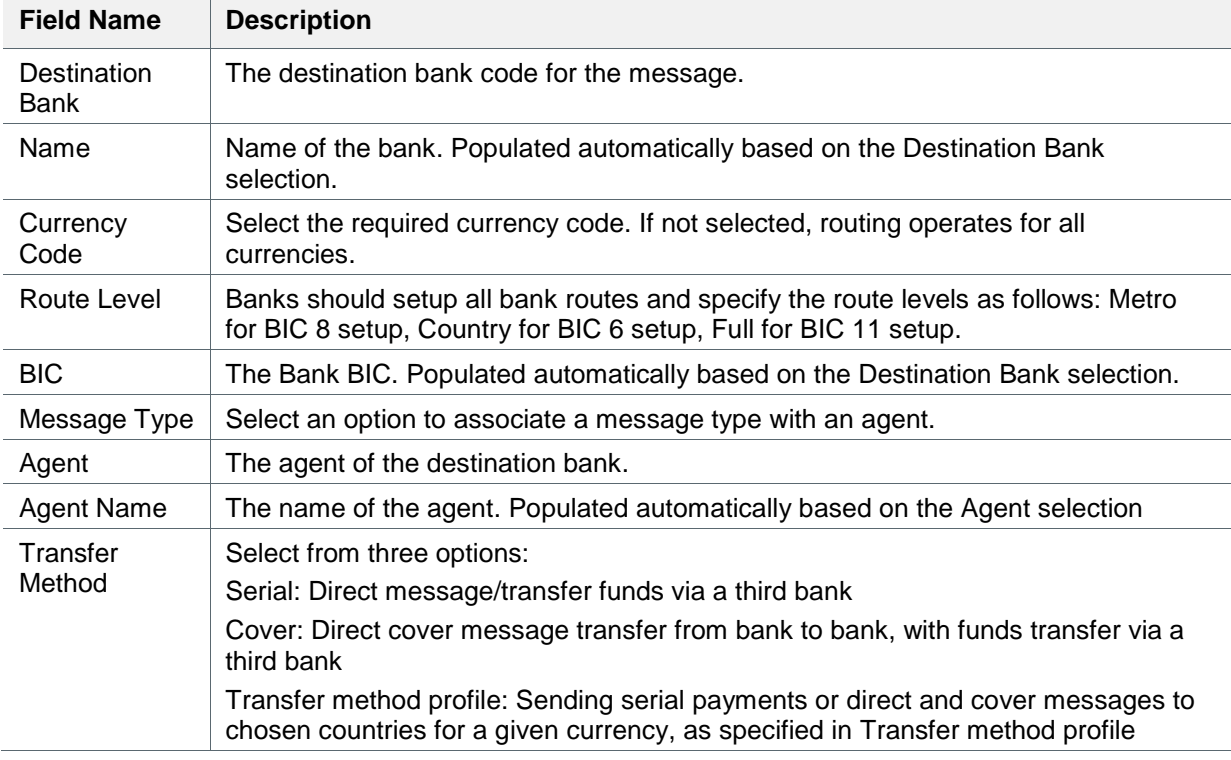

## <span id="page-19-0"></span>**4.1.2.4 Memberships**

Most clearing houses require the payment receiver and sender to be a member. The Membership profile defines whether the MOP requires membership and a list of parties that are members for a certain clearing house.

Define all the required memberships.

These are the specific fields in the Membership profile that must be defined for MOP processing.

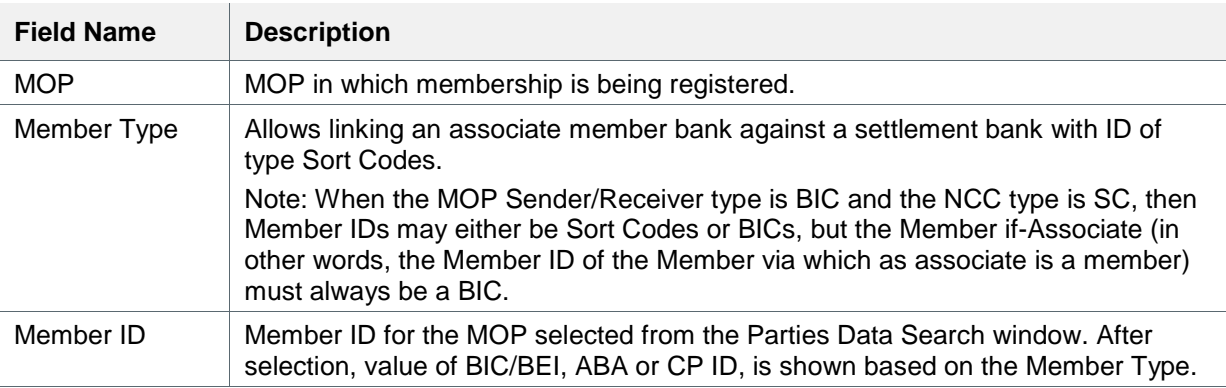

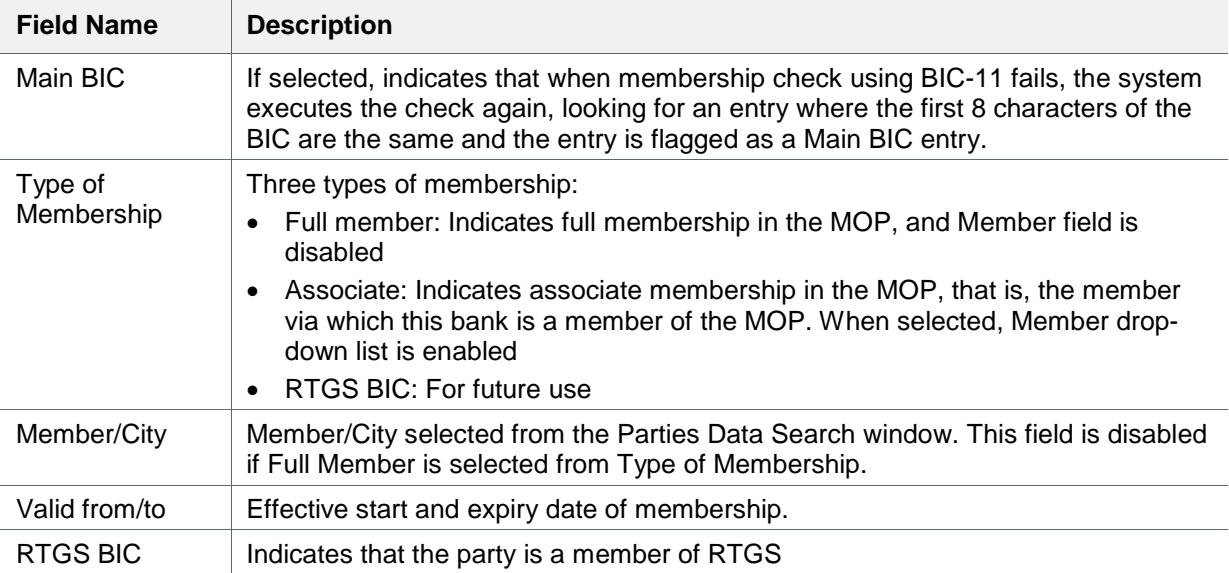

## <span id="page-20-0"></span>**4.1.2.5 Method of Payment**

The Method of Payment profile is provided to support the wide variety of payment methods. A MOP profile is defined for each method of payment.

The profile includes several parameters that allow the MOP to be configured to conform to the characteristics of the payment channel, and how the bank utilizes the specific channel, for example, whether membership is required, minimum and maximum transfer amounts, whether to check Cut-off times, or the acceptable greatest prior or future value date allowable.

Every payment is assigned a "debit" ("original" or "incoming") MOP to indicate how the payment was received. Additionally, every payment within GPP SP is assigned a "credit" ("current" or "outgoing") MOP which identifies how the payment will be affected.

**Note:** A new MOP cannot be created. It is possible to save an existing MOP as a new office-based MOP when the MOP SWIFT is provided and each bank sets the MOP profile for SWIFT per its local office.

Create local office MOPs.

These are the specific fields in the General panel of the MOP profile that must be defined for MOP processing.

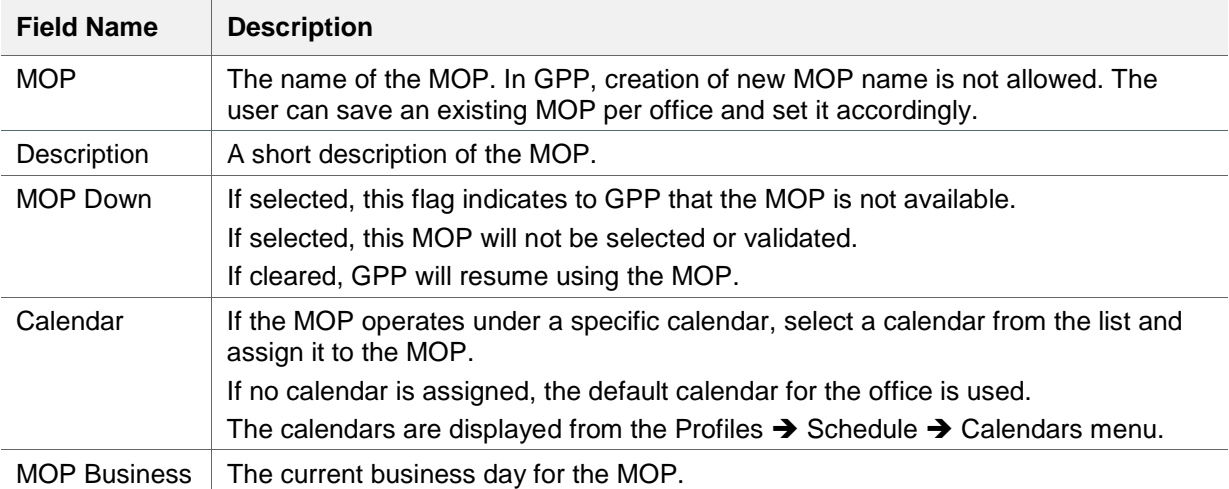

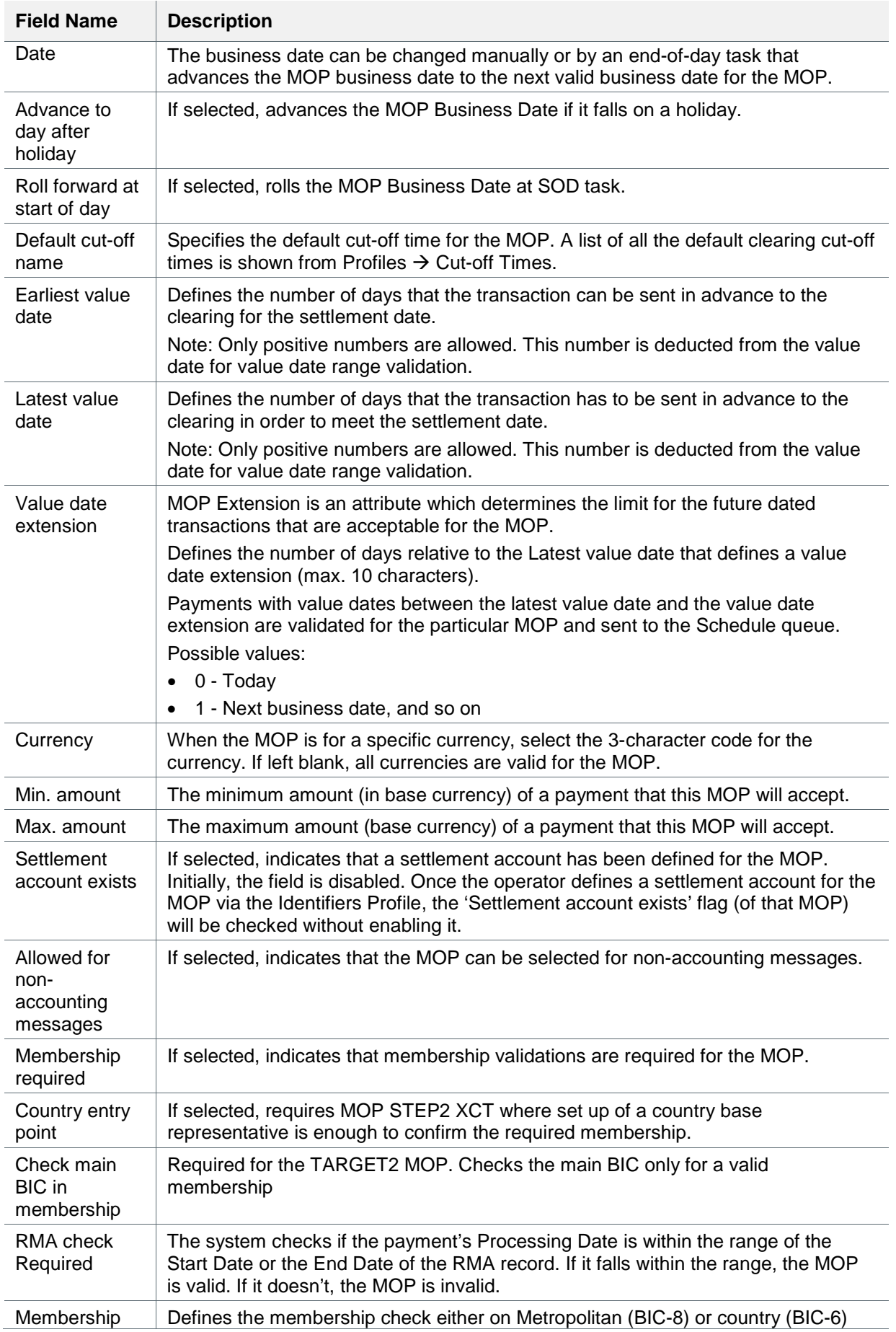

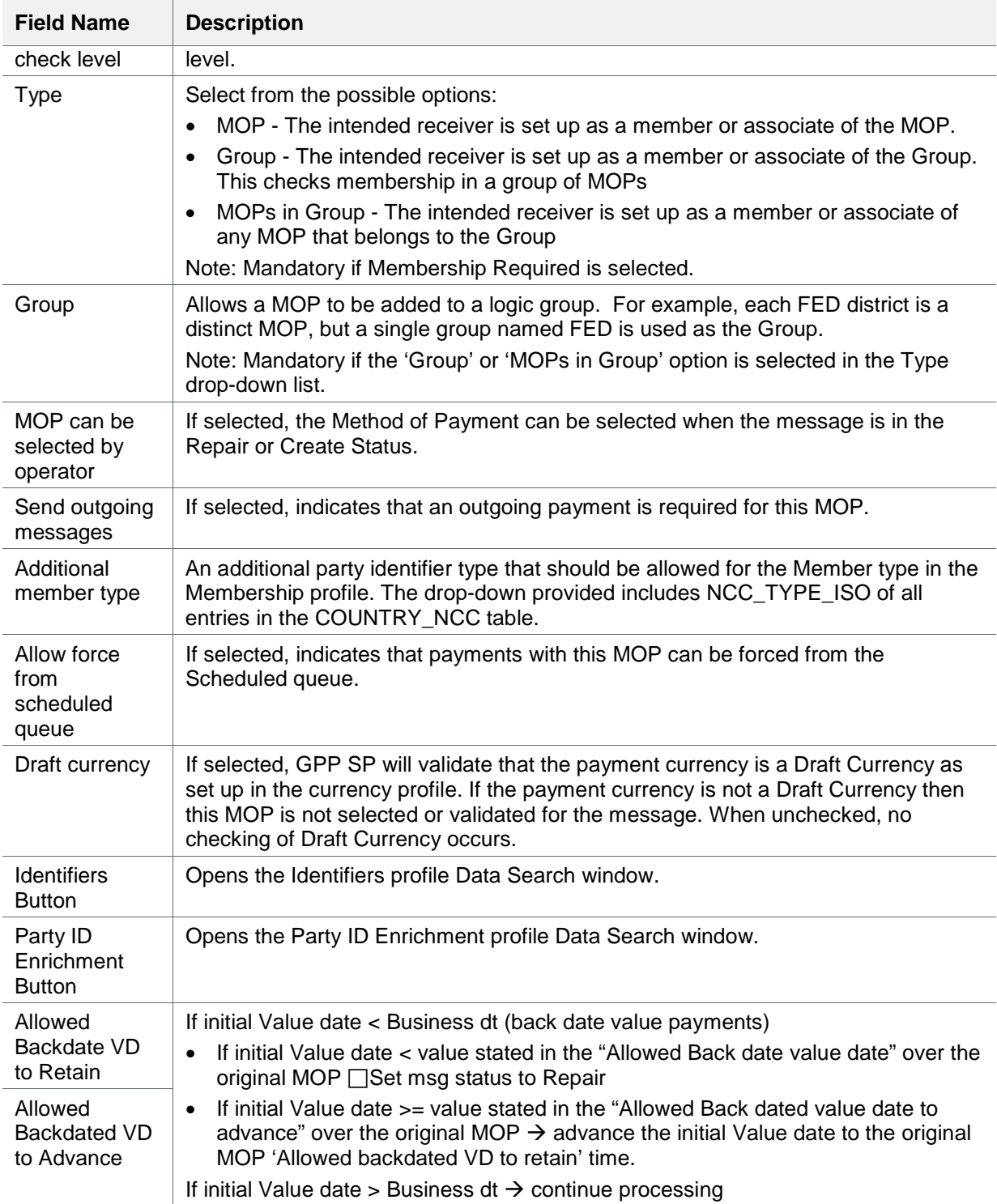

These are the specific fields in the Processing panel of the MOP profile that must be defined for MOP processing.

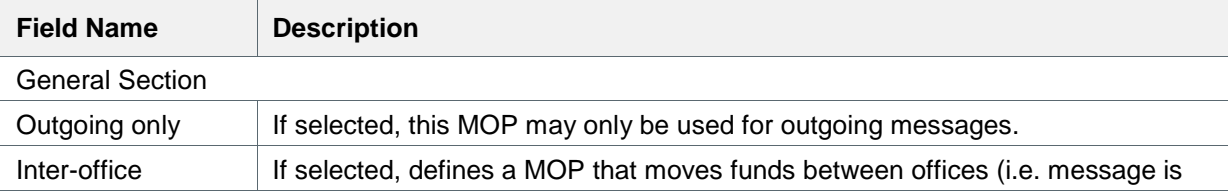

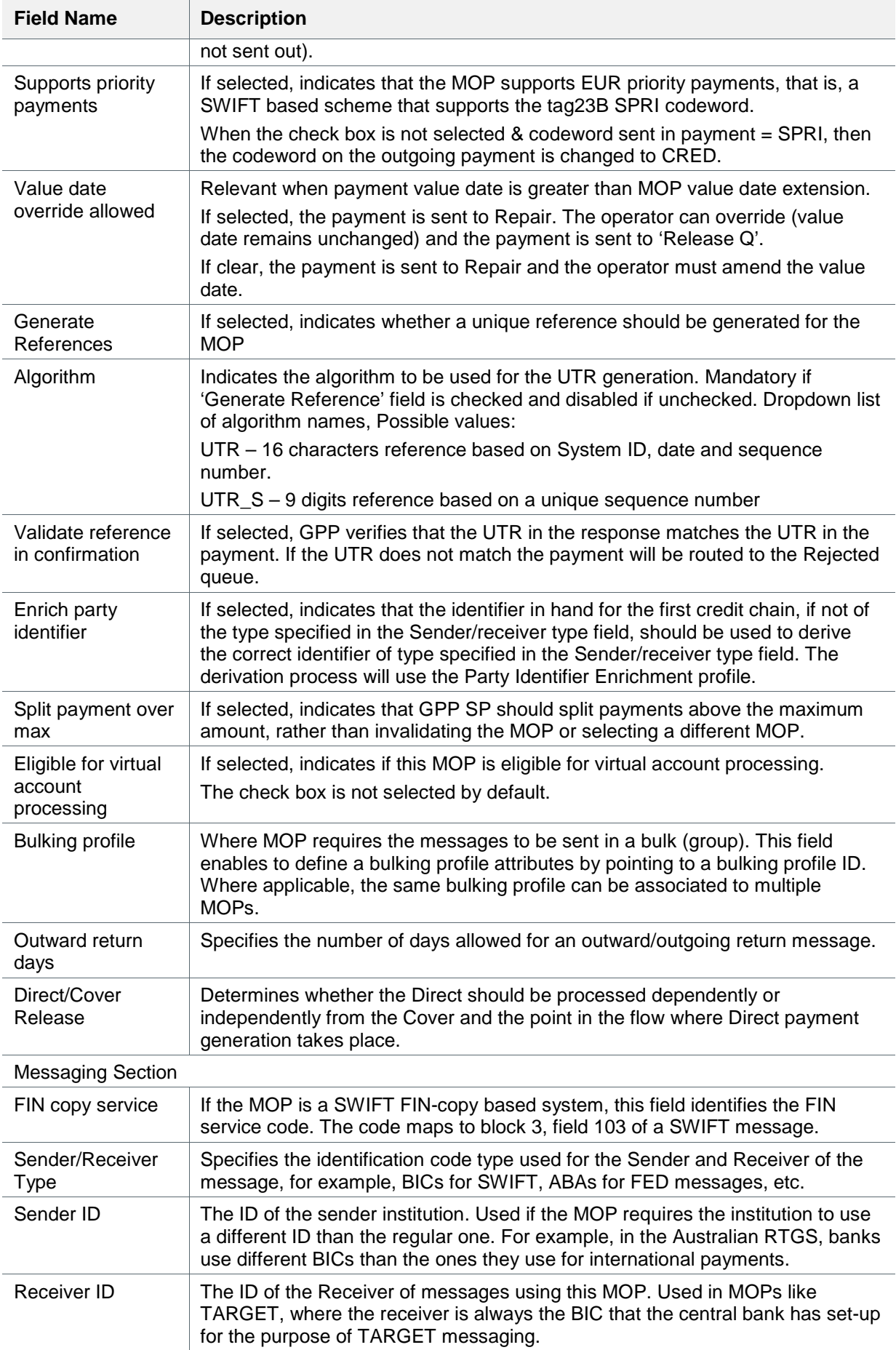

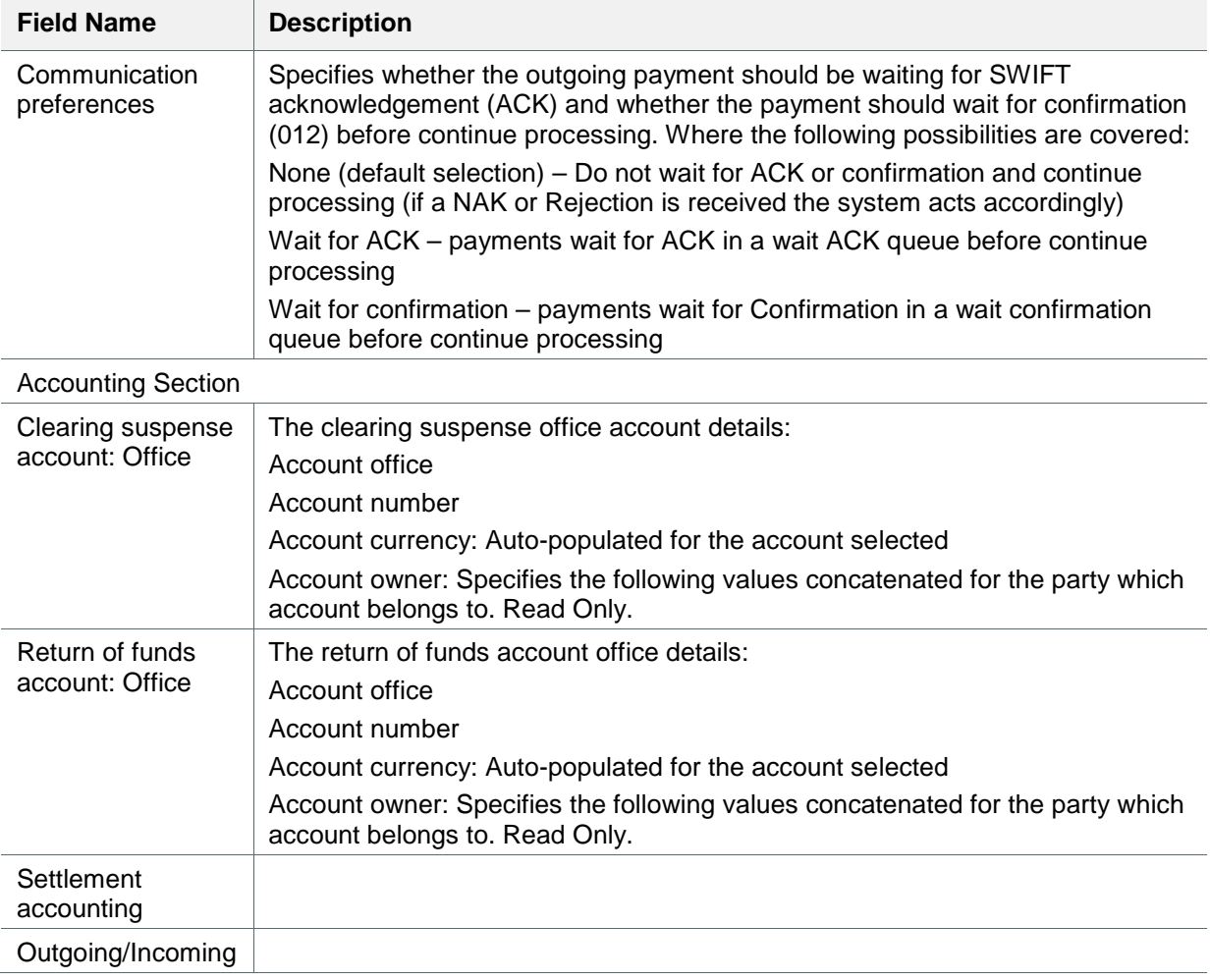

#### **4.1.2.6 SWIFT RMA**

The Relationship Management Application (RMA) is used for establishing a relationship between the parties exchanging traffic over the SWIFT network. It replaces the Bilateral Key Exchange (BKE) model used by SWIFT.

The RMA in GPP ensures that the Office, as one of the SWIFT operators, can maintain its business relationships with other SWIFT operators by providing full and/or selective control over the traffic it receives from them.

When defining an RMA profile in GPP:

- GPP derives the Correspondent from the relevant Office.
- The GPP user selects the Issuer from a list of options.

GPP maintains only those relationship requests issued by an Office to a Correspondent.

#### Define the office RMA entries

These are the specific fields on the SWIFT RMA profile that must be defined for MOP processing.

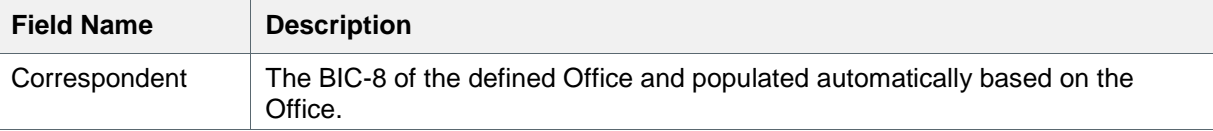

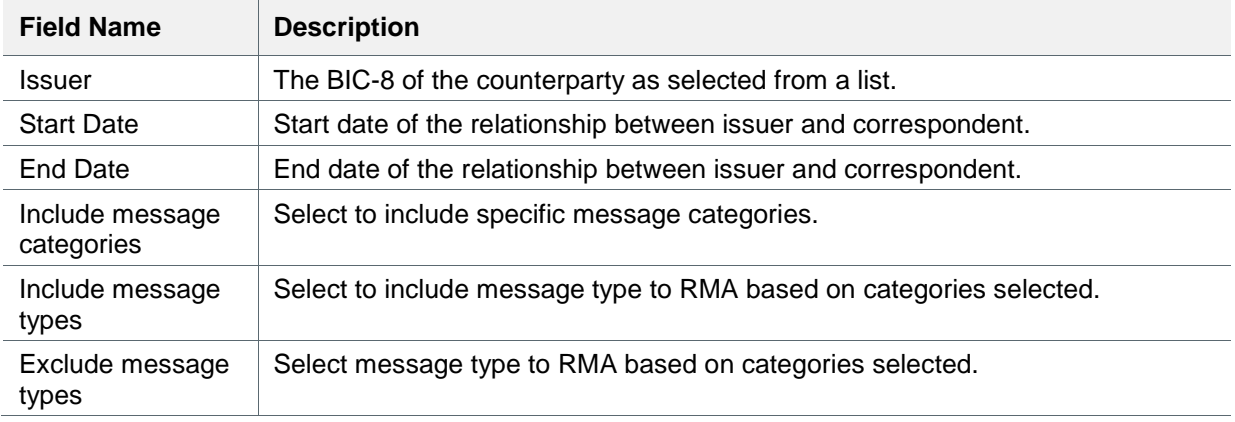

## **4.1.2.7 Identifiers**

MOP Identifiers are used to set up and view the party identifiers and settlement account information for a MOP (e.g., EBA settlement account). One or more identifier can be set up per MOP. In the case of clearing-type MOPs, the settlement account at the clearing is defined as an attribute of the MOP. For example:

- For MOP SWIFT: There will be an entry for each of the BICs that the Office uses on the SWIFT network. The identifiers for SWIFT will not have a settlement account.
- For MOP EBA: There will be an entry for each of the BICs that the Office uses to identify itself at EBA. Each of these entries will have a settlement account.

Set up office identifiers for every MOP.

These are the specific fields in the Identifiers profile that must be defined for MOP Processing.

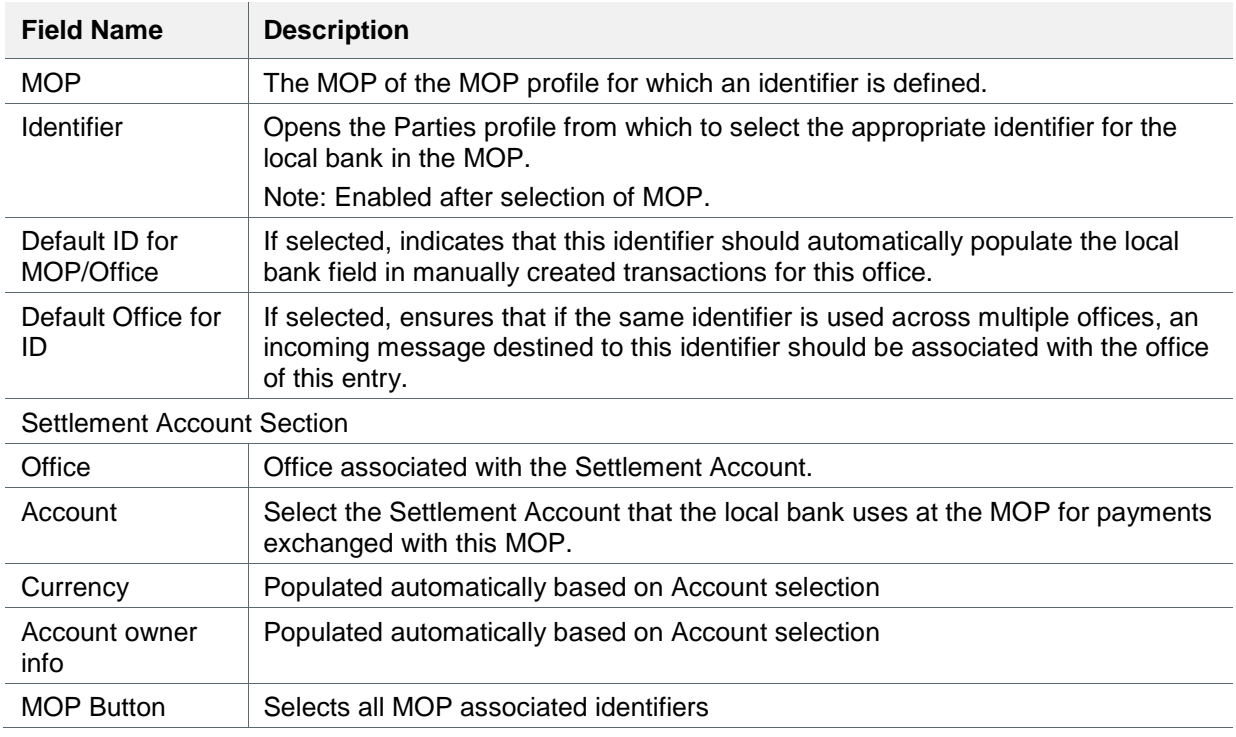

## **4.1.2.8 Cut-off Times**

The Cut-off Times profile defines the latest time for transactions to be processed for various MOPs and currencies for the office. It allows value date adjustments for transactions that are processed in other time zones.

- Create clearing, treasury and processing cut-off
- Assign a default processing cut-off to the local office
- Assign default treasury cut-off to the currency preferences profile
- Assign default clearing cut-off to the relevant clearinghouse MOPs

These are the specific fields in the Cut-off Times profile that must be defined for MOP processing.

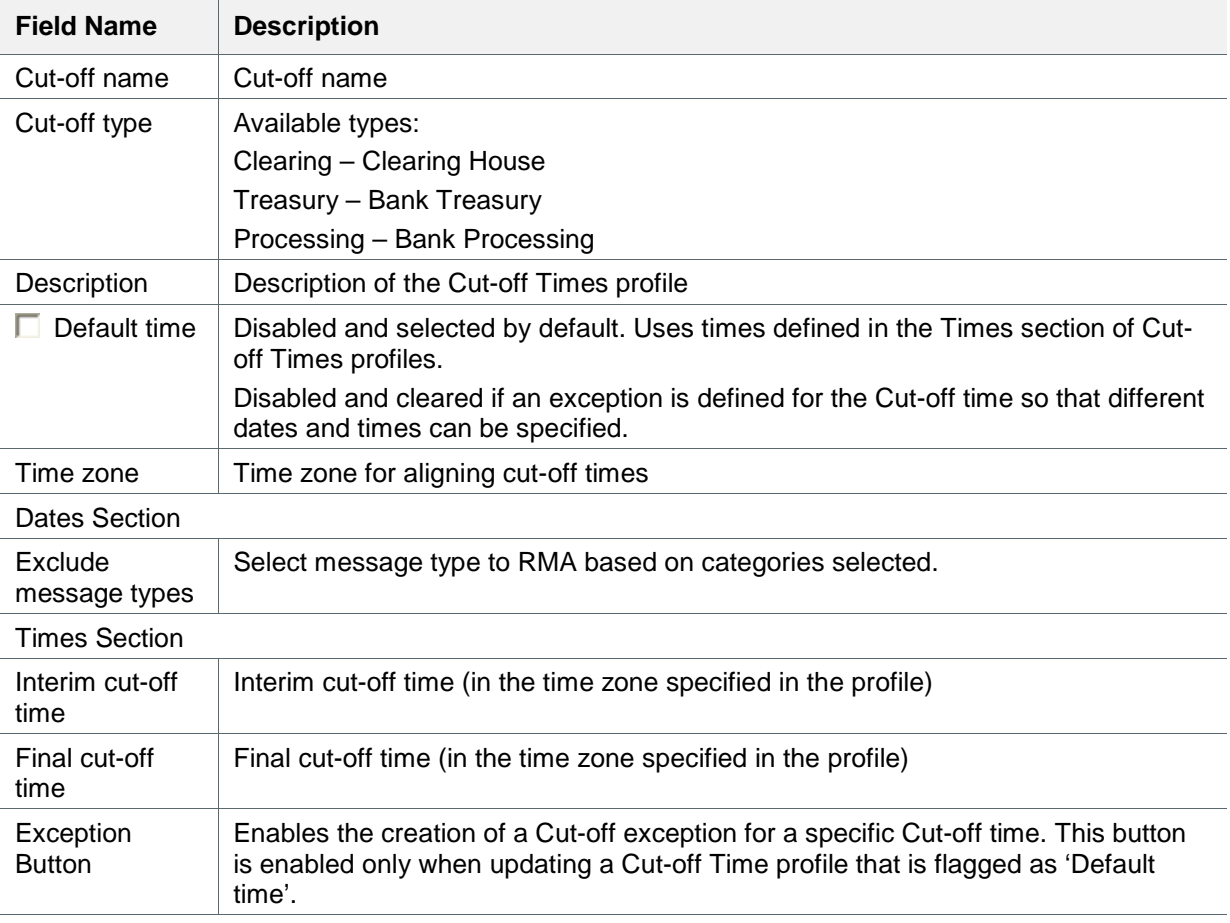

## <span id="page-26-0"></span>**4.1.3 Business Rules**

GPP uses these Business Rules in MOP Processing.

#### **4.1.3.1 MOP Selection**

MOP Selection Rules are used to determine and assign a MOP for each payment.

The list of available actions for MOP Selection rules consists of all the active MOPs in the system.

The rule can be attached to Party and Office.

The service evaluates the MOP Selection Rules attached to the Receiver and the Office. All rules will be evaluated.

If a STOP action is defined, the service will stop evaluating the MOP selection rules from this point onward (both Customer and Office level).

The outcome of the evaluation process is a list of applicable MOPs that will be further validated in the next step.

Note: The MOP list may include the same MOP more than once. The list should be filtered to hold only one appearance per MOP. The MOP with the lower priority is removed.

Setup and attach MOPs as follows:

- 1. Create local office MOPs
- 2. Create MOP selection business rules to select the specified MOPs
- 3. Attach (pay attention to the attachment order) the list of MOP selection rules

Example of MOP selection rule attachment list

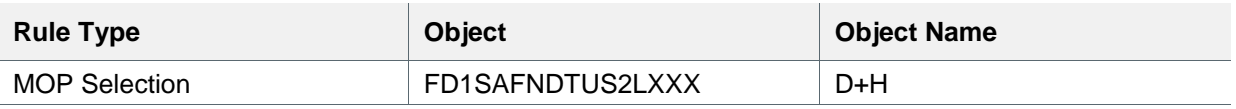

Rule Attachment Selection List

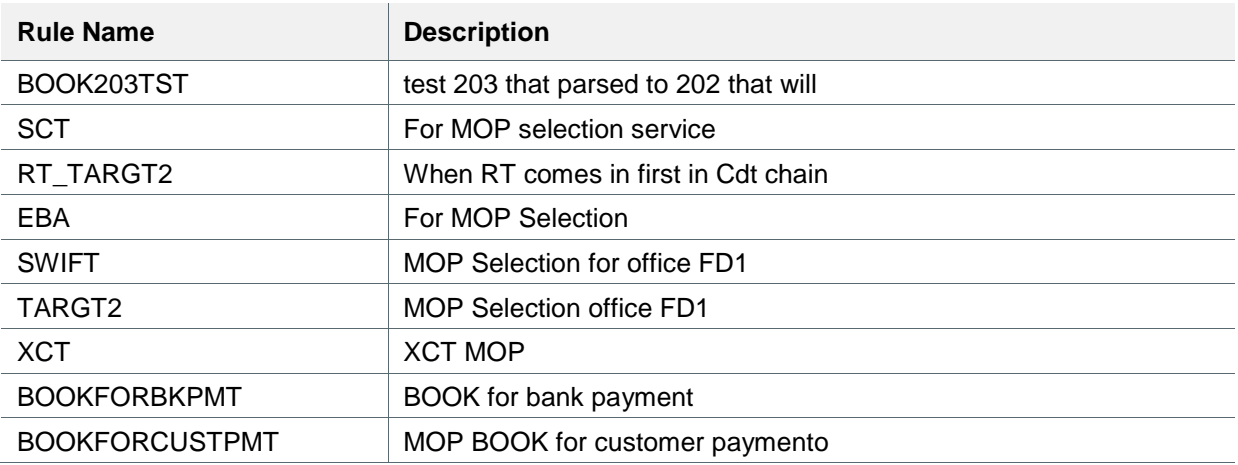

Text of the Selected Rule

## **Text**

[Cdtr BIC] = MELNGB2XXXX

## **4.1.3.2 Cut-off Business Rules**

Define all required cut-off selection and missed cut-off business rules (6 of them).

#### **4.1.3.2.1 Cut-off Selection**

There are three types of Cut-off Selection Rules:

- Processing (for Low value payments)
- Clearing (MOP)
- Treasury (Currency)

The Cut-off rules are attached to Office.

The action of the Cut-off Selection rule is a Cut-off Time Profile (entry which is marked as default).

Rule action: The first valid rule found is used.

#### **4.1.3.2.2 Missed Cut-off**

There are three types of Missed Cut-off Rules:

- Missed Treasury Cut-off
- Missed Clearing Cut-off
- Missed Processing Cut-off

The rules determine whether to send a payment that missed the cut-off times for manual override, allowing the user to process the payment on the same day. The rules are attached to the Office.

Rule action – Manual override. First valid rule is used.

#### **4.1.3.3 Calendar Selection**

The business rule defines the list of calendars that need to be taken into account when calculating the business dates in value date phase.

#### <span id="page-28-0"></span>**4.1.4 Statuses**

#### **4.1.4.1 Schedule**

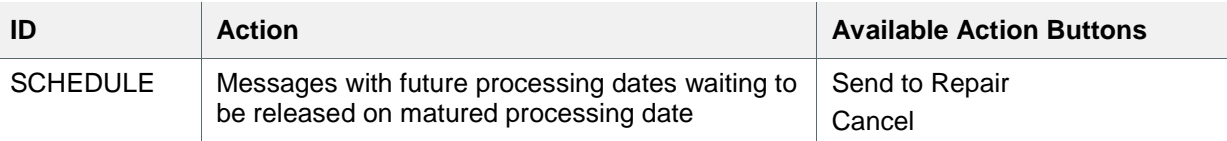

#### **4.1.4.2 Repair**

Here the operator is able to:

- Amend the payment & submit. The system reevaluates the payment details
- Cancel the payment

#### <span id="page-28-1"></span>**4.1.5 Entitlements**

Ensure that entitlements are given and set for the relevant system users to access the relevant queues and profiles.

#### **4.1.5.1 Access Class Profiles**

• Global: Country Preferences, Currency Preferences

• Routing: Bank Routing, Identifiers, Membership, Method of Payment, Party Identifier Enrichment, SWIFT RMA Cut-off Times

**4.1.5.2 Rule Type Level Profiles**

- **MOP Selection**
- **MOP Validation**
- Processing Cut-off
- Missed Processing Cut-off

## <span id="page-29-0"></span>**4.2 System Configuration**

#### <span id="page-29-1"></span>**4.2.1 System Rules**

#### **4.2.1.1 Message Type Selection Rule**

This rule specifies the conditions in which the original MT is temporary set to a new MT (the rule's action).

- The rule requires a subtype to be chosen.
- The subtype list for this rule will be taken from MOP profile (Distinct list)
- The available rule action is a list of Message Types. This list is derived by joining between MSG\_TYPES and MSG\_TYPE\_MOP tables, retrieving MT records for the MOP chosen as subtype.
- The rules will be attached to the Office

Rule action: First valid rule is returned

#### **4.2.1.2 MOP Validation**

This rule specifies the conditions under which the MOP fails the validation. The MOP Validation rule is a system rule. The rules will be attached to the Office. All rules are evaluated. If a fitting rule is found, the evaluated MOP fails the validation and becomes invalid.

Rule action – Invalid MOP (system action)

## <span id="page-30-0"></span>**5 Message Data**

## <span id="page-30-1"></span>**5.1 Message Attributes**

## <span id="page-30-2"></span>**5.1.1 MOP Related**

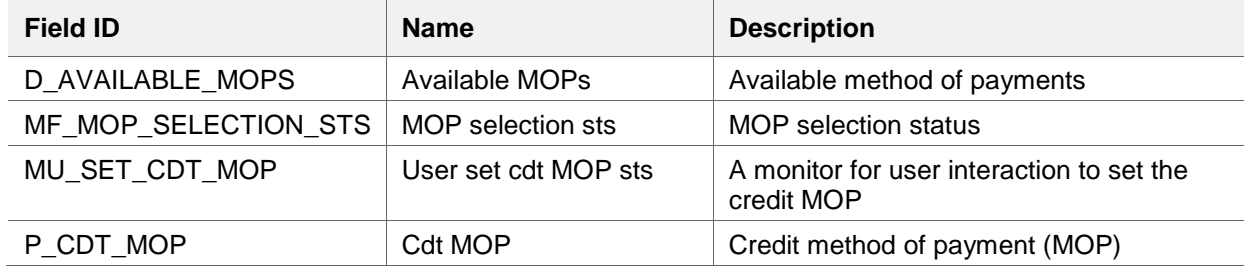

## <span id="page-30-3"></span>**5.1.2 Value Date Related**

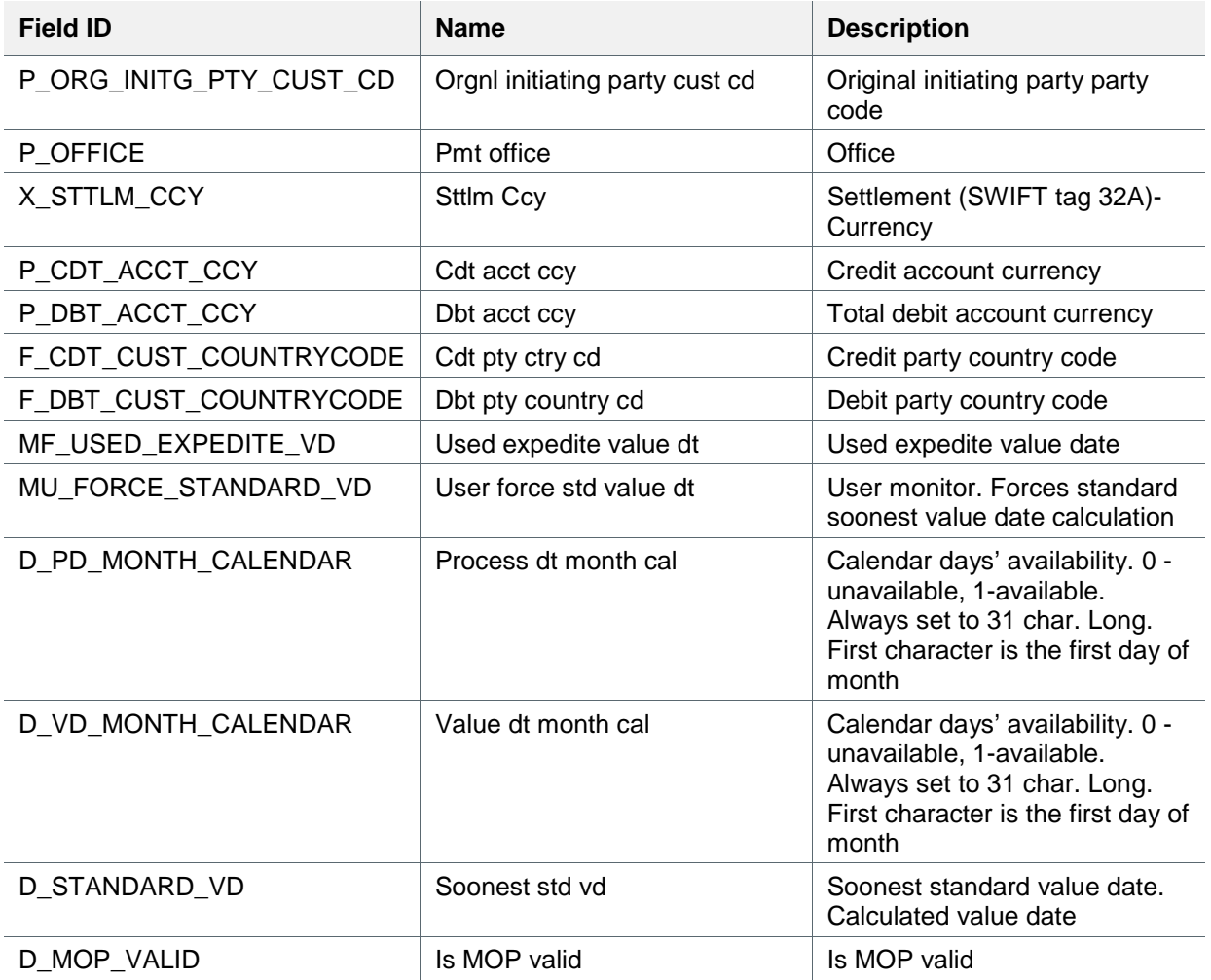

## <span id="page-31-0"></span>**Appendix A: Glossary**

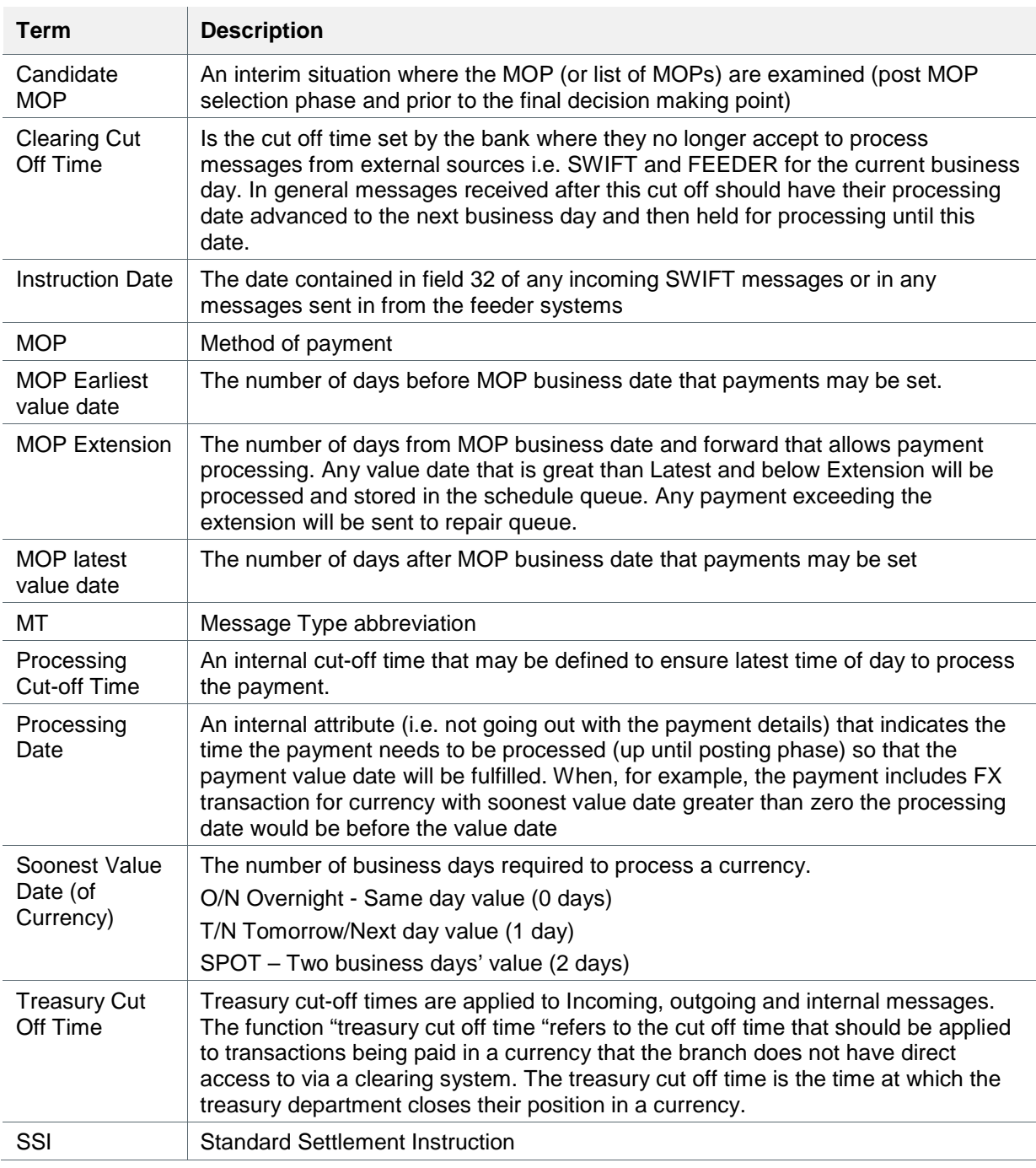